# 2022 학생 창업유망팀 300 Festival  $(2022.8.16~8.25)$

# 모의투자대회 참가팀 안내

# 00. 페스티벌 행사 구성

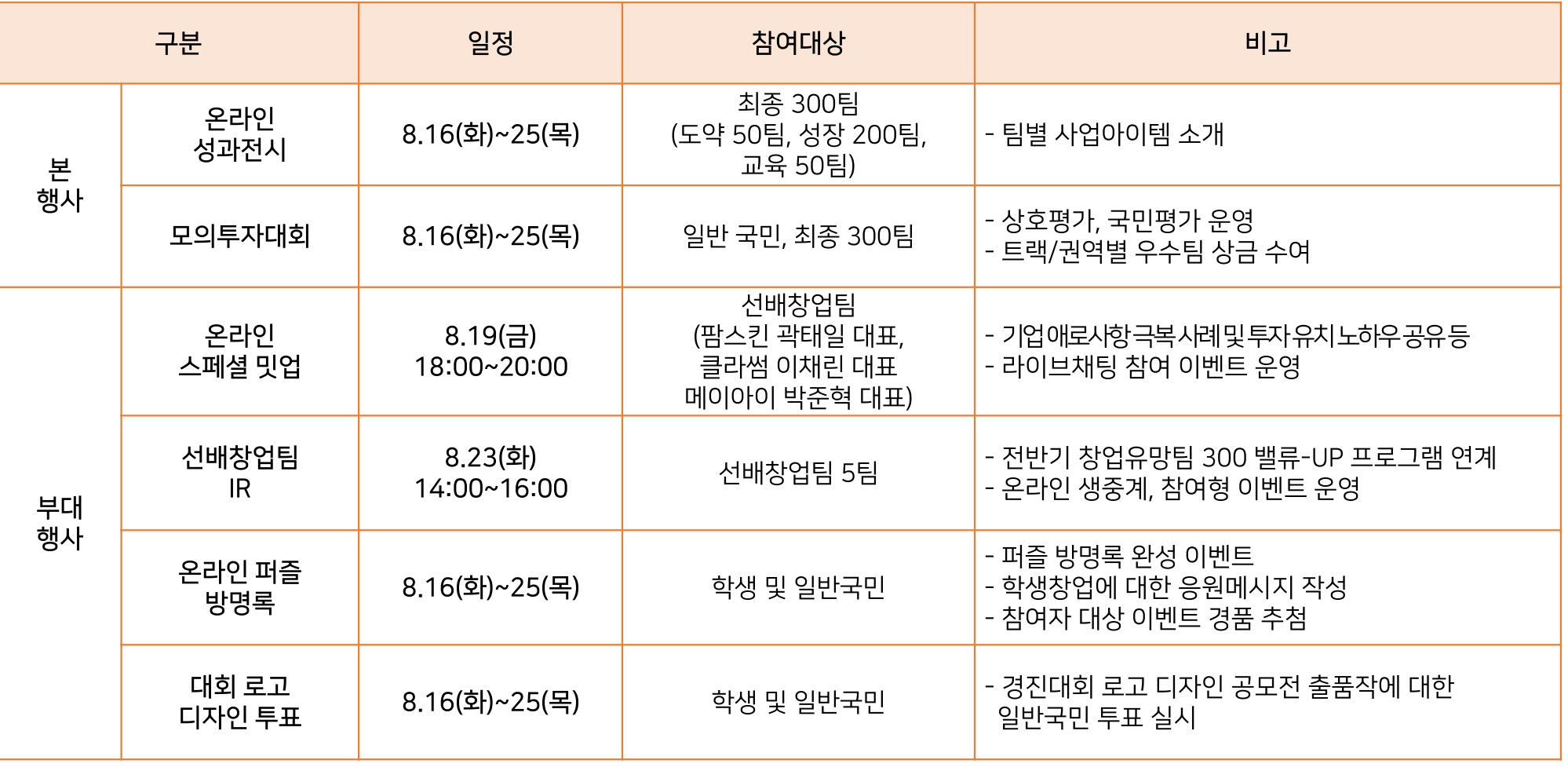

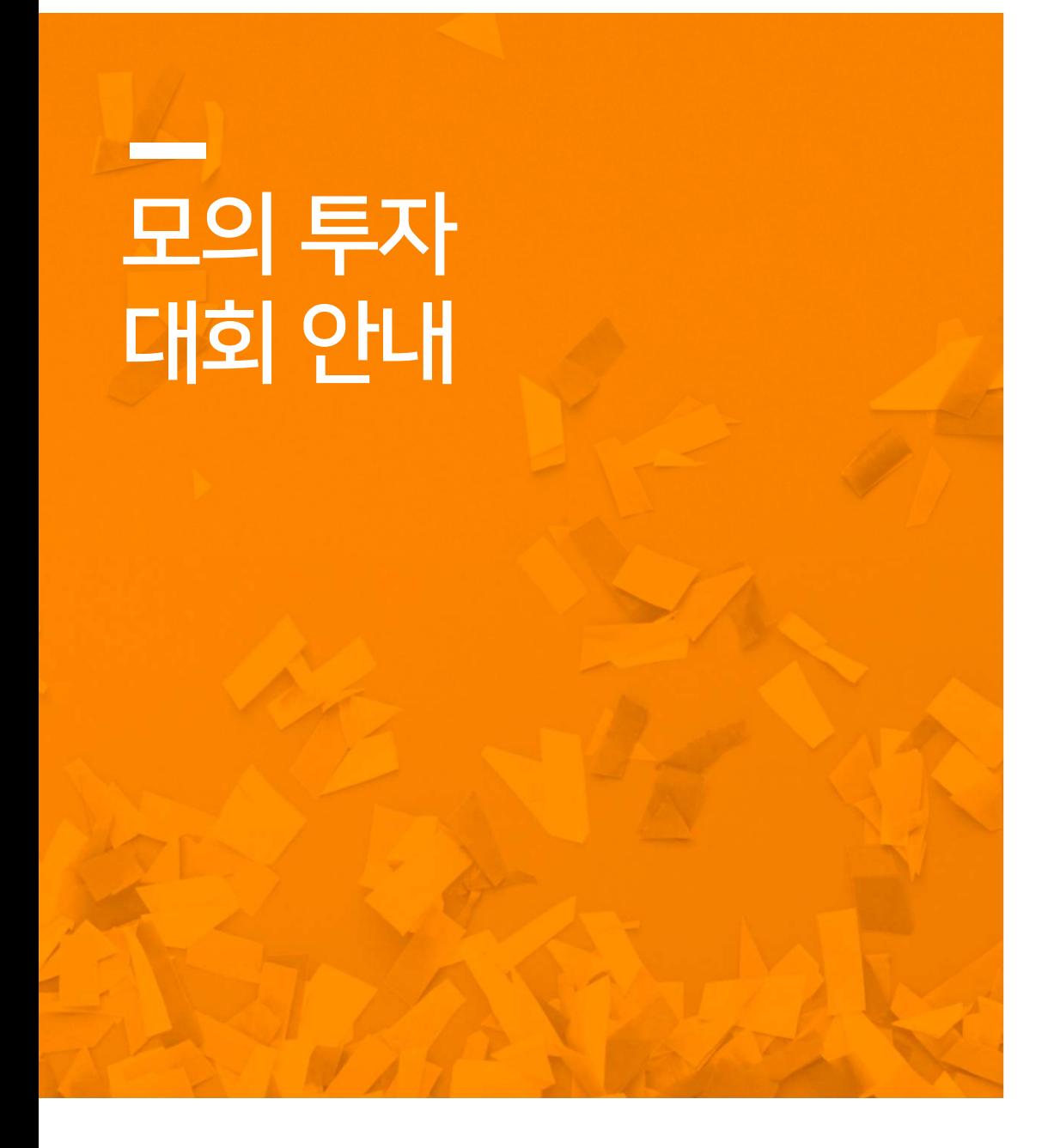

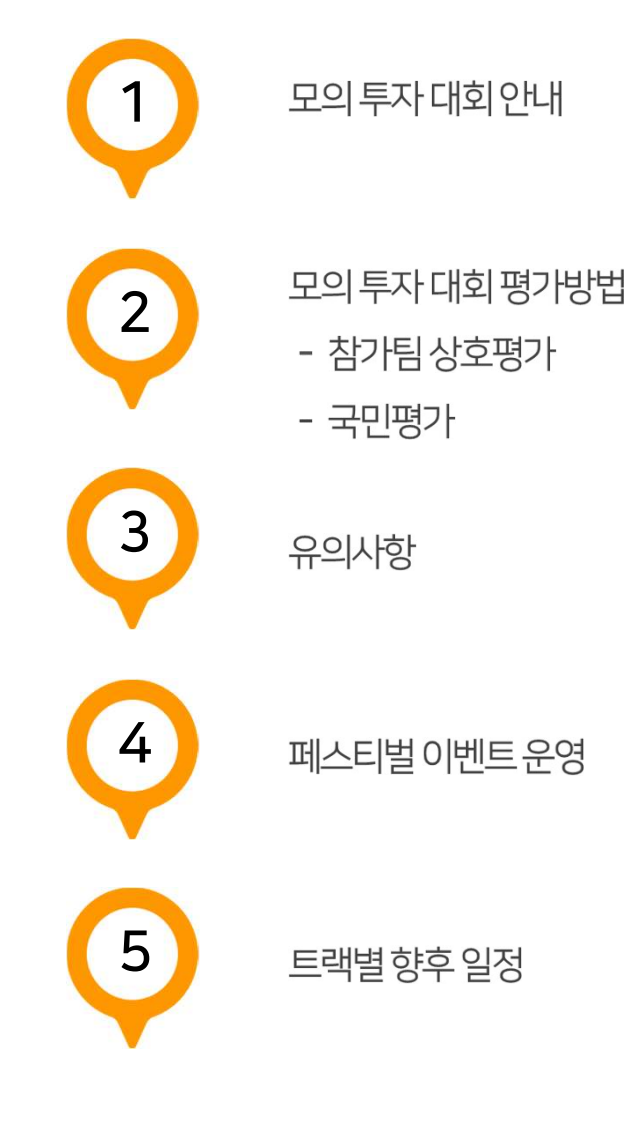

 $\overline{4}$ 

- 운영방법: 경진대회(festival.u300.or.kr) 홈페이지 내 모의 투자 대회 기능 활용
- 참여대상: 학생 창업유망팀 300 최종 선발팀(도약트랙 50팀, 성장트랙 200팀, 교육트랙50팀)
- 기간: 2022년 8월 16일(화) ~ 8월 25일(목)
- 대회명: 2022 학생 창업유망팀 300 페스티벌 모의 투자 대회

- 일반국민 대상 평가를 통한 학생창업 우수성과 및 긍정적 창업문화 확산

- 대회 개요
- ※ 모의투자대회 참가팀에 한하여 2022 학생 창업유망팀 300 인증서(교육부장관) 발급 (상호평가까지 완료 시 참여 인정) ※ 상호평가 50% + 국민평가 50% 반영하여 트랙/권역별 우수팀 시상 (총 8팀) - 학생창업에 대한 대국민 인식 개선 및 긍정적 문화확산을 통한 경진대회 브랜드 인지도 제고
- 목적

#### 01. 모의 투자 대회 안내

#### ■ 진행방법

- 
- 
- 참가팀 상호평가, 국민평가를 진행<br>- 참가팀 상호평가의 경우 트랙별/권역별 상호 순환식 평가로 운영(아래표 참조)<br>- 평가단 별로 보유한 모의 투자금을 활용하여, 사업성이 우수하거나 발전가능성을 보유한 학생<br>모의 투자 실시<br><u>- 피평가그룹(트랙/권역)별 평가유형에 따른 최다 투자유치 금액을 기준으로 반영비중을 적용</u><br>- <u>상대점수 부여(50점 만점, 소수점 넷째자리 반올림)</u><br>- <del>기업</del>
- 
- 
- 

5

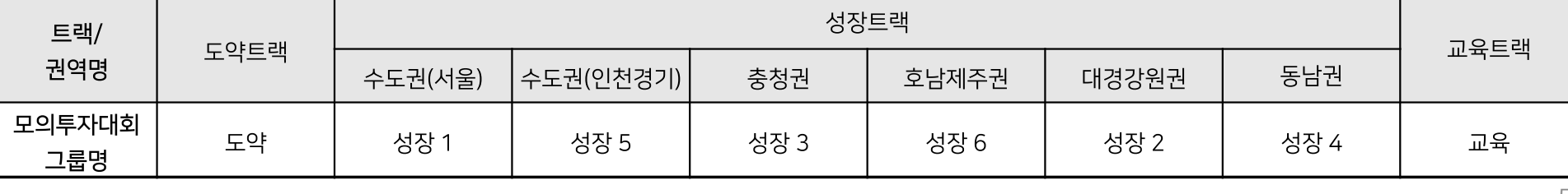

비고

그룹별 최다투자유치금을 기준으로 상대점수 부여

#### 01. 모의 투자 대회 안내

#### $\bullet\bullet\bullet$

#### ■ 우수팀 선발

- 트랙/권역별 우수 8개팀(도약트랙 1팀, 성장트랙 권역별 1팀(총 6팀), 교육트랙 1팀 )을 선발하여 상금(50만원) 수여
- 도약트랙 부처통합 경진대회 통합본선 진출팀 선발심사 시, 모의 투자 대회 결과 10% 반영 (심사점수 90%+모의투자10%)
- 성장트랙 권역별 우수팀(총 6팀) 11월 개최되는 산학협력 EXPO 전시회 참여기회 제공
- 교육트랙 우수 1팀 산학협력 EXPO 미니 데모데이 진출 심사 시 가점 부여

#### ■ 창업유망팀 인증서 발급요건

- 2022 학생 창업유망팀 300 최종 선발팀 중 모의 투자 대회 참가팀에 한하여 인증서 수여
- 1 . 모의투자대회 사업페이지 등록
- 2. 각팀에게 부여된 모의투자금 모두 소진
- 모의투자대회 불참(등록/상호평가)시 최종선발 취소
- 창업유망팀 인증서 발급 방법
- 인증서는 현재 기준으로 팀대표자, 팀원 모두 발급되며, 9월 중순 이후 각 소속학교로 발송예정

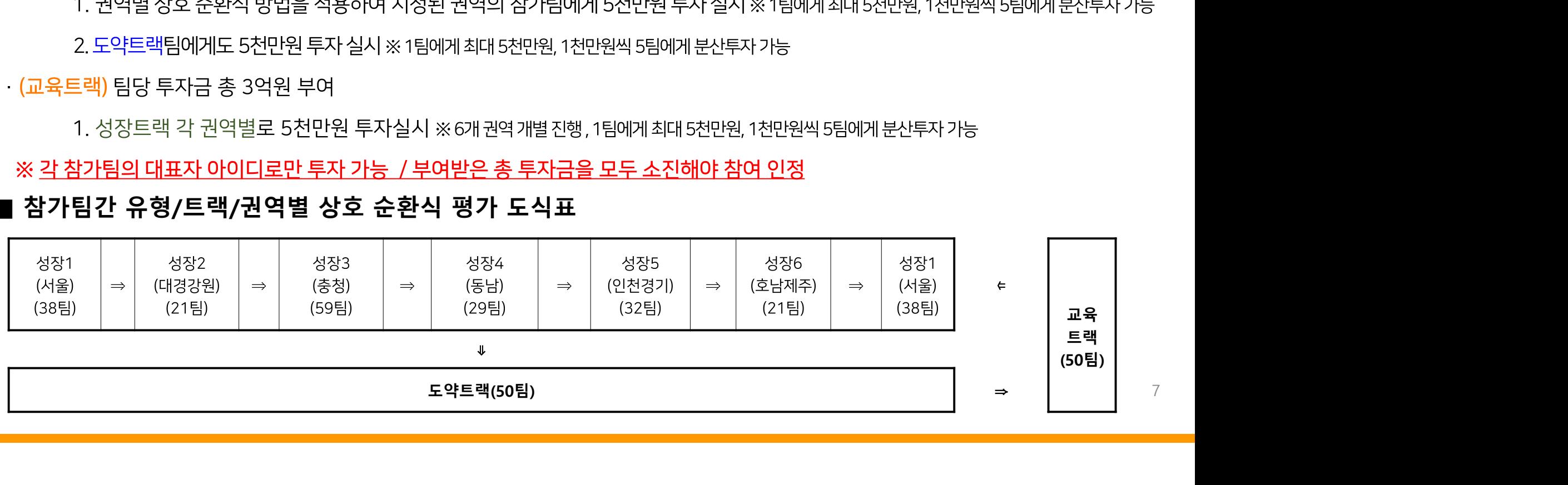

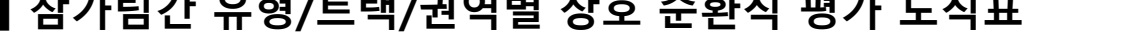

■ **평가 운영 방법**<br>- 각 팀 별 보유한 모의투자금을 활용하여 상호순환식으로 투자 진행<br>· (선장트랙) 팀당 투자금 총 5천만원 부여 / 교육트랙에 투자실시※1팀에게최대5천만원,1천만원씩5팀에게본산투자가능<br>· (성장트랙) 팀당 투자금 총 1억원 부여<br>- 2.도약트랙팀에게도 5천만원 투자실시 ※1팀에게 최대5천만원,1천만원부자기능<br>- 2.도약트랙팀에게도 5천만원 투자실시 ※1배리3천만원,

**2. 평가1: 참가팀 상호평가**<br>Ⅰ **평가 운영 방법**<br>- 각 팀 별 보유한 모의투자금을 활용하여 상호순환식으로 투자 진행<br>· (도약트랙) 팀당 투자금총 5천만원 부여 / 교육트랙에 투자실시 ※1팀에게최대5천만원,1천만원씩5팀에게분산투자가능<br>· (성장트랙) 팀당 투자금총 1억원 부여

# **02. 평가1: 참가팀 상호평가**<br>■ 평**가 운영 방법**<br>- 각 팀 별 보유한 모의투자금을 활용하여 상호순환식으로 투<br>(도약트랙)팀당투자금총 5천만원부여 / 교육트랙에투자실시※1팀에게

⇐

7

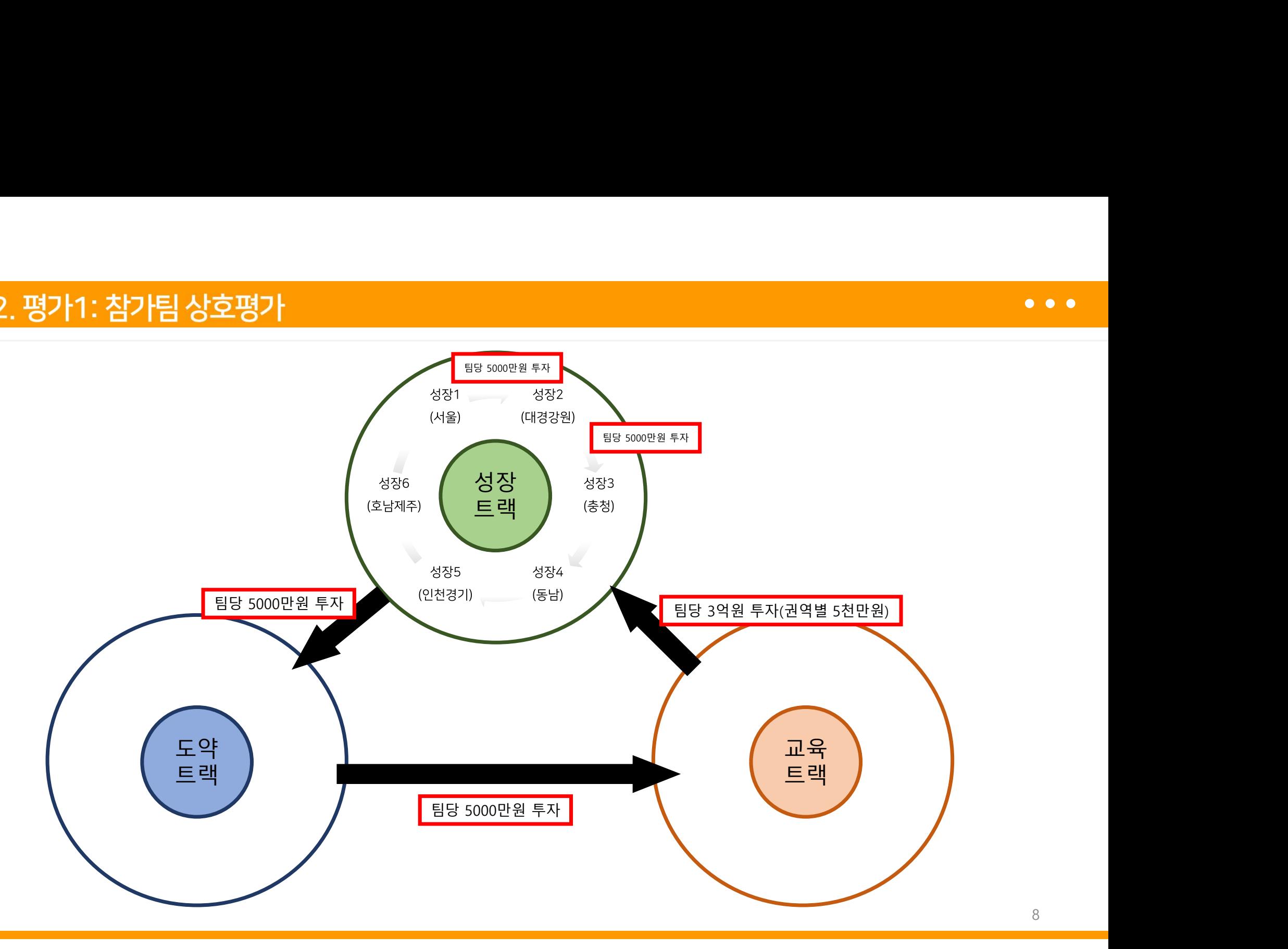

8

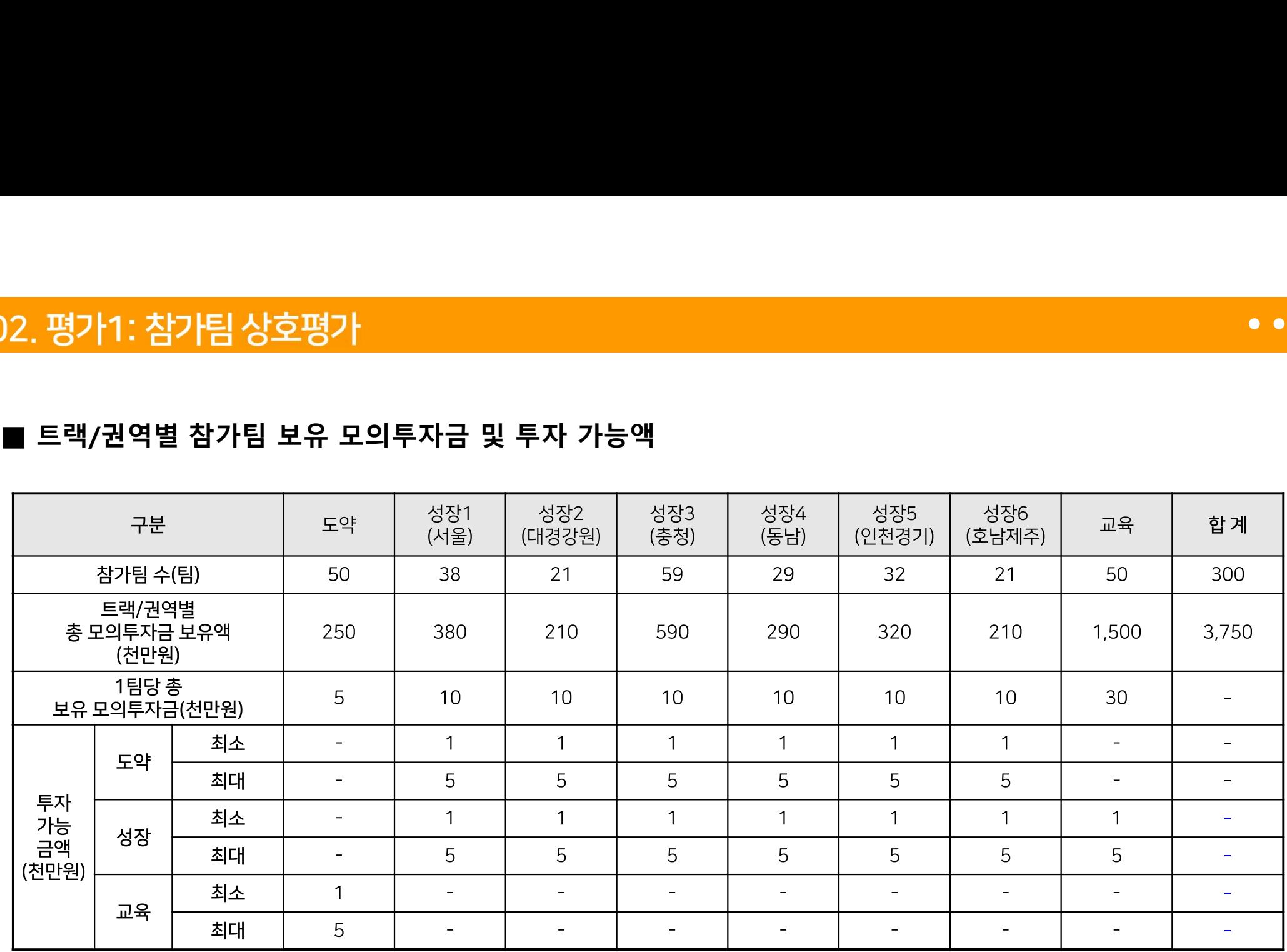

# . <mark>평가2: 국민평가</mark><br>■ 평**가 운영 방법**<br>- 국민평가단 개인별로 모의 투자금을 제공하고, 유망한 아이템 또는<br>모의 투자 진행

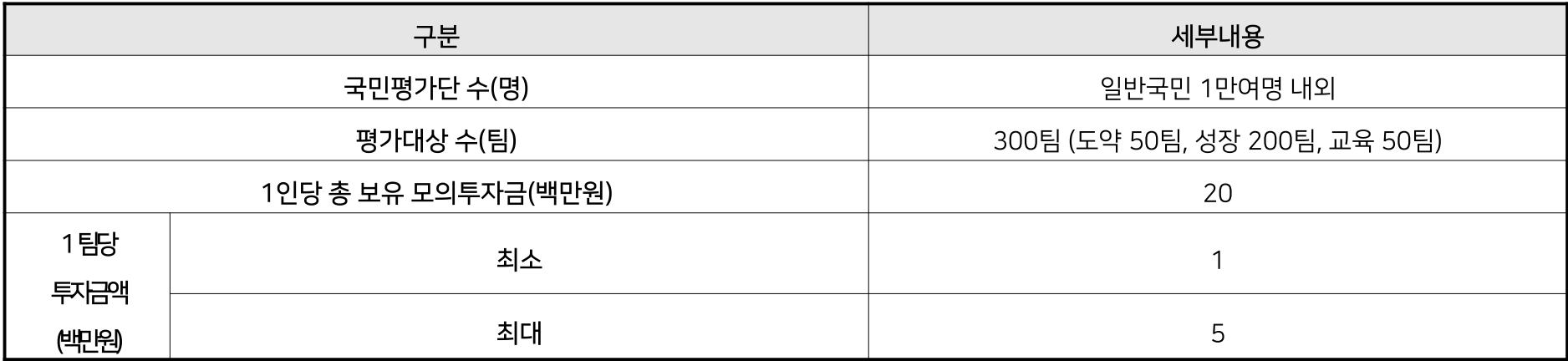

}. **대회 참여시 유의사항**<br>■ 참가팀 상호평가의 경우 각 <u>팀 대표자의 아이디으로만 투자가 가능</u>합니다.<br>■ 참가팀 상호평가의 경우 각 <u>팀 대표자의 아이디으로만 투자가 가능</u>합니다.<br>■ 상호 평가를 위해 팀별 지급된 모의 투자금을 소진하지 않을 시,<br>■ 상호 평가를 위해 팀별 지급된 모의 투자금을 소진하지 않을 시, 내<mark>회 참여시 유의사항</mark><br>참가팀 상호평가의 경우 각 <u>팀 대표자의 아이디으로만 투자가 가능</u>합니다.<br>팀 내부적으로 논의하여 상호평가 시 어느팀에 투자할 지 결정해주세요.<br>상호 평가를 위해 팀별 지급된 모의 투자금을 소진하지 않을 시,<br><mark>각 평가유형별 유치한 모의 투자금이 모두 불인정됩니다</mark>. <mark>}. 대회 참여시 유의사항</mark><br>■ 참가팀 상호평가의 경우 각 <u>팀 대표자의 아이디으로만 투자가 가능</u>합니다.<br>- 팀 내부적으로 논의하여 상호평가 시 어느팀에 투자할 지 결정해주세요.<br>- 상호 평가를 위해 팀별 지급된 모의 투자금을 소진하지 않을 시,<br>- <u>각 평가유형별 유치한 모의 투자금이 모두 불인정됩니다</u>.<br>- 꼭 각 팀별로 보유한 모의 투자금을 투자대상에게 투자하여 반드시 소진해주세요! <mark>내회 참여시 유의사항</mark><br>참가팀 상호평가의 경우 각 <u>팀 대표자의 아이디으로만 투자가 가능</u>합니다.<br>팀 내부적으로 논의하여 상호평가 시 어느팀에 투자할 지 결정해주세요.<br>상호 평가를 위해 팀별 지급된 모의 투자금을 소진하지 않을 시,<br>각 평가유형별 유치한 모의 투자금을 투자대상에게 투자하여 반드시 소진해주세요!<br>국민평가단 참여규모 확대를 위해 팀별 개별 모의투자 참여에 대한 홍보는 가능하나<br>축 <mark>3. 대회 참여시 유의사항</mark><br>■ 참가팀 상호평가의 경우 각 <u>팀 대표자의 아이디으로만 투자가 가능</u>합니다.<br>- 팀 내부적으로 논의하여 상호평가 시 어느팀에 투자할 지 결정해주세요.<br>- 남호 평가를 위해 팀별 지급된 모의 투자금을 소진하지 않을 시,<br>- <u>각 평가유형별 유치한 모의 투자금이 모두 불인정됩니다</u>.<br>- 꼭 각 팀별로 보유한 모의 투자금이 모두 불인정됩니다.<br>- 꼭 각 팀별로 보유 <mark>내회 참여시 유의사항</mark><br>참가팀 상호평가의 경우 각 <u>팀 대표자의 아이디으로만 투자가 가능</u>합니다.<br>팀 내부적으로 논의하여 상호평가 시 어느팀에 투자할 지 결정해주세요.<br>상호 평가를 위해 팀별 지급된 모의 투자금을 소진하지 않을 시,<br><mark>각 평가유형별 유치한 모의 투자금의 모두 붙인정됩니다</mark>.<br>곡 각 팀별로 보유한 모의 투자금을 투자대상에게 투자하여 반드시 소진해주세요!<br>국민평가단 참여규모 확대 1<mark>와 심어지 뉴의지량</mark><br>참가팀 상호평가의 경우 각 <u>팀 대표자의 아이디으로만 투자가 가능</u>합니다.<br>팀 내부적으로 논의하여 상호평가 시 어느팀에 투자할 지 결정해주세요.<br>상호 평가를 위해 팀별 지급된 모의 투자금을 소진하지 않을 시,<br><mark>각 평가유형별 유치한 모의 투자금의 모두 불인정됩니다</mark>.<br>곡 객 팀별로 보유한 모의 투자금을 투자대상에게 투자하여 반드시 소진해주세요!<br>국민평가단 참여규모 확대 참가팀 상호평가의 경우 각 <u>팀 대표자의 아이디으로만 투자가 가능</u>합니다.<br>팀 내부적으로 논의하여 상호평가 시 어느팀에 투자할 지 결정해주세요.<br>상호 평가를 위해 팀별 지급된 모의 투자금을 소진하지 않을 시,<br>각 평가유형별 유치한 모의 투자금이 모두 불인정됩니다.<br>꼭 각 팀별로 보유한 모의 투자금을 투자대상에게 투자하여 반드시 소진해주세요!<br>홍보내용에 <u>허위사실을 포함한 홍보 적발 시</u>(혹은 잠가팀 상호평가의 경우 각 <u>팀 대표자의 아이디으로만 투자가 가능</u>합니다.<br>팀 내부적으로 논의하여 상호평가 시 어느팀에 투자할 지 결정해주세요.<br>상호 평가를 위해 팀별 지급된 모의 투자금을 소진하지 않을 시,<br><mark>각 평가유형별 유치한 모의 투자금이 모두 불인정됩니다</mark>.<br>국 <mark>평가유형별 유치한 모의 투자금이 모두 불인정됩니다</mark>.<br>국민평가단 참여규모 확대를 위해 팀별 개별 모의투자 참여에 대한 홍보 내부적으로 논의하여 상호평가 시 어느팀에 투자할 지 결정해주세요.<br>호 평가를 위해 팀별 지급된 모의 투자금을 소진하지 않을 시,<br><mark>평가유형별 유치한 모의 투자금이 모두 불인정됩니다</mark>.<br>각 팀별로 보유한 모의 <mark>투자금이 모두 불인정됩니다</mark>.<br>민평가단 참여규모 확대를 위해 팀별 개별 모의투자 참여에 대한 홍보는 가능하나<br>보내용에 <mark>허위사실을 포함한 홍보 적발 시</mark>(혹은 민원 접수 후 해당 행위가 ■ 영오 평가를 위해 됨멸 시급된 모의 투자금을 소신하지 않을 시,<br><mark>각 평가유형별 유치한 모의 투자금이 모두 불인정됩니다.</mark><br>꼭 각 팀별로 보유한 모의 투자금을 투자대상에게 투자하여 반드시 소진해주세요!<br>- 국민평가단 참여규모 확대를 위해 팀별 개별 모의투자 참여에 대한 홍보는 가능하나<br>홍보내용에 <u>허위사실을 포함한 홍보 적발 시</u>(혹은 민원 접수 후 해당 행위가 확인될 시)<br>해당팀이 유치 <del>적 영기류형혈 휴시안 보의 루시금이 보루 출발영법니다.</del><br>꼭 각 팀별로 보유한 모의 투자금을 투자대상에게 투자하여 반드시 소진해주세요!<br>■ 국민평가단 참여규모 확대를 위해 팀별 개별 모의투자 참여에 대한 홍보는 가능하나<br>홍보내용에 <mark>허위사실을 포함한 홍보 적발 시</mark>(혹은 민원 접수 후 해당 행위가 확인될 시)<br>해당팀이 유치한 <u>모의 투자금은 모두 불인정되며, 업무방해 행위로 법적조치 예정</u>

3.대회참여시유의사항<br>1. 벤처투자 및 민관창업지원사업 참여 이력 기재 가능<br>1-1. 대학기술지주회사로부터 투자를 받은 경우, 투자사명 표기 가능<br>(ex: 서울대학교 기술지주로부터 00억원 투자유치) 1-1. 대학기술지주회사로부터 투자를 받은 경우, 투자사명 표기 가능 회참여시유의사항<br>벤처투자 및 민관창업지원사업 참여 이력 기재 가능<br>대학기술지주회사로부터 투자를 받은 경우, 투자사명 표기 가능<br>(ex: 서울대학교 기술지주로부터 00억원 투자유치)<br>일반 VC 또는 AC로부터 투자를 받은 경우,<br>반드시 해당 투자사의 이름과 투자금액을 정확히 밝혀야함 <mark>3. 대회참여시유의사항</mark><br>1. 벤처투자 및 민관창업지원사업 참여 이력 기재 가능<br>1-1. 대학기술지주회사로부터 투자를 받은 경우, 투자사명 표기 가능<br>1-2. 일반 VC 또는 AC로부터 투자를 받은 경우,<br>1-2. 일반 VC 또는 AC로부터 투자를 받은 경우,<br>한드시 해당 투자사의 이름과 투자금액을 정확히 밝혀야함<br>(단, 투자금액 비공개 조건이 있을 시 투자금액은 생략 가능) 회<mark>참여시유의사항</mark><br>벤처투자 및 민관창업지원사업 참여 이력 기재 가능<br>대학기술지주회사로부터 투자를 받은 경우, 투자사명 표기 가능<br>(ex: 서울대학교 기술지주로부터 00억원 투자유치)<br>일반 VC 또는 AC로부터 투자를 받은 경우,<br>반드시 해당 투자사의 이름과 투자금액을 정확히 밝혀야함<br>(단, 투자금액 비공개 조건이 있을 시 투자금액은 생략 가능) 회참여<mark>시유의사항</mark><br><u>벤처투자 및 민관창업지원사업 참여 이력 기재 가능</u><br>대학기술지주회사로부터 투자를 받은 경우, 투자사명 표기 가능<br>(ex: 서울대학교 기술지주로부터 00억원 투자유치)<br>일반 VC 또는 AC로부터 투자를 받은 경우,<br>반드시 해당 투자사의 이름과 투자금액을 정확히 밝혀야함<br>(단, 투자금액 비공개 조건이 있을 시 투자금액은 생략 가능)<br>'[민평가단 모집을 위한 홍보 가능(아래 예 3.대회참여시유의사항<br>1. 벤처투자 및 민관창업지원사업 참여 이력 기재 가능<br>1-1.대학기술지주회사로부터 투자를 받은 경우, 투자사명 표기 가능<br>(ex:서울대학교 기술지주로부터 00억원 투자유치)<br>1-2.일반 VC 또는 AC로부터 투자를 받은 경우,<br>반드시 해당 투자사의 이름과 투자금액을 정확히 밝혀야함<br>(단, 투자금액 비공개 조건이 있을 시 투자금액은 생략 가능)<br>2. 국민평가단에 참여하여 3. 대의점에 높의하실<br>1. 벤처투자 및 민관창업지원사업 참여 이력 기재 가능<br>1-1. 대학기술지주회사로부터 투자를 받은 경우, 투자사명 표기 가능<br>(ex: 서울대학교 기술지주로부터 00억원 투자유치)<br>1-2. 일반 VC 또는 AC로부터 투자를 받은 경우,<br>한도시 해당 투자사의 이름과 투자금액을 정확히 밝혀야함<br>(단, 투자금액 비공개 조건이 있을 시 투자금액은 생략 가능)<br>2. 국민평가단에 참

1. 벤처투자 및 민관창업지원사업 참여 이력 기재 가능<br>1-1.대학기술지주회사로부터 투자를 받은 경우, 투자사명 표기 가능<br>- ex: 서울대학교 기술지주로부터 00억원 투자유치)<br>1-2. 일반 VC 또는 AC로부터 투자를 받은 경우,<br>한드시 해당 투자사의 이름과 투자금액을 정확히 밝혀야함<br>- 반드시 해당 투자사의 이름과 투자금액을 정확히 밝혀야함<br>(단, 투자금액 비공개 조건이 있을 시 투자금액 2-3. 국민평가단 참여 시 추천인 ID: OOO을 적어주시면 경품을 드립니다(불가능) 1-1. 데리키울시구되게 구리 구시를 모든 '8구, 구시계 8 표기 기술<br>(ex: 서울대학교 기술지주로부터 00억원 투자유치)<br>1-2. 일반 VC 또는 AC로부터 부자를 받은 경우,<br>한드시 해당 투자사의 이름과 투자금액을 정확히 밝혀야함<br>(단, 투자금액 비공개 조건이 있을 시 투자금액은 생략 가능)<br>2. 국민평가단 모집을 위한 홍보 가능(아래 예시 참고)<br>2-1. 국민평가단에 참여하여 OO팀에 1-2. 일반 VC 또는 AC로부터 투자를 받은 경우,<br>1-2. 일반 VC 또는 AC로부터 투자를 받은 경우,<br>반드시 해당 투자사의 이름과 투자금액을 정확히 밝혀야함<br>(단, 투자금액 비공개 조건이 있을 시 투자금액은 생략 가능)<br>2. 국민평가단 모집을 위한 홍보 가능(아래 예시 참고)<br>2-1. 국민평가단에 참여하여 OO팀에게 투자해주세요~!(가능)<br>2-2. 국민평가단에 참여하시고 경품 기회를

 $\bullet\bullet\bullet$ 

- 
- )4. 퍼<mark>스티벌 참여 이벤트</mark><br>■ 방명<mark>록 작성 이벤트</mark><br>- (참여방법) 경진대회 참가팀에 대한 응원메세지 및 방명록 작성<br>★ 국민 평가단은 방명록을 의무적으로 작성하여야 모의 투자금 수령이 가능 <mark>)4. 페스티벌 참여 이벤트</mark><br>■ 방명<mark>록 작성 이벤트</mark><br>- (참여방법) 경진대회 참가팀에 대한 응원메세지 및 방명록 작성<br>- ★ 국민 평가단을 방명록을 의문전으로 잘성하여야 모인 특자금 수렴이 가능 <mark>퍼스티벌 참여 이벤트<br>방명록 작성 이벤트</mark><br>참여방법) 경진대회 참가팀에 대한 응원메세지 및 방명록 작성<br>\* 국민 평가단은 방명록을 의무적으로 작성하여야 모의 투자금 수령이 가능<br>추처이 이베트 )<mark>4. 페<mark>스티벌 참여 이벤트</mark><br>■ 방명록 작성 이벤트<br>- (참여방법) 경진대회 참가팀에 대한 응원메세지 및 방명록<br>- \* 국민 평가단은 방명록을 의무적으로 작성하여야 모의 투자금 수령이 가능<br>■ **추천인 이벤트**<br>- (참여방법) 일반 국민 대상 홍보 및 모집을 통해 추천인 입력<br>■ **한국청년기업가정신재단 유튜브 채널 구독 이벤트**</mark> ■ 방명록 작성 이벤트<br>- (참여방법) 경진대회 참가팀에 대한 응원메세지 및 방명록 작성<br>- \* 국민 평가단은 방명록을 의무적으로 작성하여야 모의 투자금 수령이 가능<br>- (참여방법) 일반 국민 대상 홍보 및 모집을 통해 추천인 입력<br>- 하구처녀기어가저시재다 으트님 채널 구도 이베트 <mark>4 - 미스터를 삼억 이벤트</mark><br>■ 방명록 작성 이벤트<br>- (참여방법) 경진대회 참가팀에 대한 응원메세지 및 방명록 작성<br>■ 추천인 이벤트<br>■ 추천인 이벤트<br>- (참여방법) 일반 국민 대상 홍보 및 모집을 통해 추천인 입력<br>- (참여방법) 재단 유튜브 채널 구독, 좋아요를 누르고 모의투자대<br>- (참여방법) 재단 유튜브 채널 구독, 좋아요를 누르고 모의투자대<br>■ 우수팀 **맞추기 이벤트**<br>- ( ■ 방명록 작성 이벤트<br>- (참여방법) 경진대회 참가팀에 대한 응원메세지 및 방명록 작성<br>- \* <sup>국민 평가단은 방명록을 의무적으로 작성하여야 모의 투자금 수령이 가능<br>- (참여방법) 일반 국민 대상 홍보 및 모집을 통해 추천인 입력<br>- (참여방법) 일반 국민 대상 홍보 및 모집을 통해 추천인 입력<br>- (참여방법) 재단 유튜브 채널 구독, 좋아요를 누르고 모의투자대회<br>- (참여방법) 트랙/권</sup>
	-
- 
- 
- 
- (참여방법) 일반 국민 대상 홍보 및 모집을 통해 추천인 입력<br>- (참여방법) 재단 유튜브 채널 구독, 좋아요를 누르고 모의투자대회 홍보영상에 댓글 남기<br>- (참여방법) 재단 유튜브 채널 구독, 좋아요를 누르고 모의투자대회 홍보영상에 댓글 남기<br>- (참여방법) 트랙/권역별 투자유치 1등팀을 예측하여 구글 설문지 제출<br>- 르코 디자이 트표 이베트 - (참여방법) 재단 유튜브 채널 구독, 좋아요를 누르고 모의투자대회 홍보<br>■ **우수팀 맞추기 이벤트**<br>- (참여방법)트랙/권역별 투자유치 1등팀을 예측하여 구글 설문지 제출<br>■ **로고 디자인 투표 이벤트**<br>- (참여방법)우수하다고 생각되는 로고디자인에 투표<br>■ 스페션 오라이 미어 이베트 - \*국민 평가단은 방명록을 의무적으로 작성하여야 모의 투자금 수령이 가능<br>■ **추천인 이벤트**<br>- (참여방법) 일반 국민 대상 홍보 및 모집을 통해 추천인 입력<br>■ **한국청년기업가정신재단 유튜브 채널 구독 이벤트**<br>- (참여방법) 재단 유튜브 채널 구독, 좋아요를 누르고 모의투자대회 홍<br>■ **우수팀 맞추기 이벤트**<br>- (참여방법) 트랙/권역별 투자유치 1등팀을 예측하여 구글 설문지 제출<br>-
- 
- 
- 
- 
- 
- 

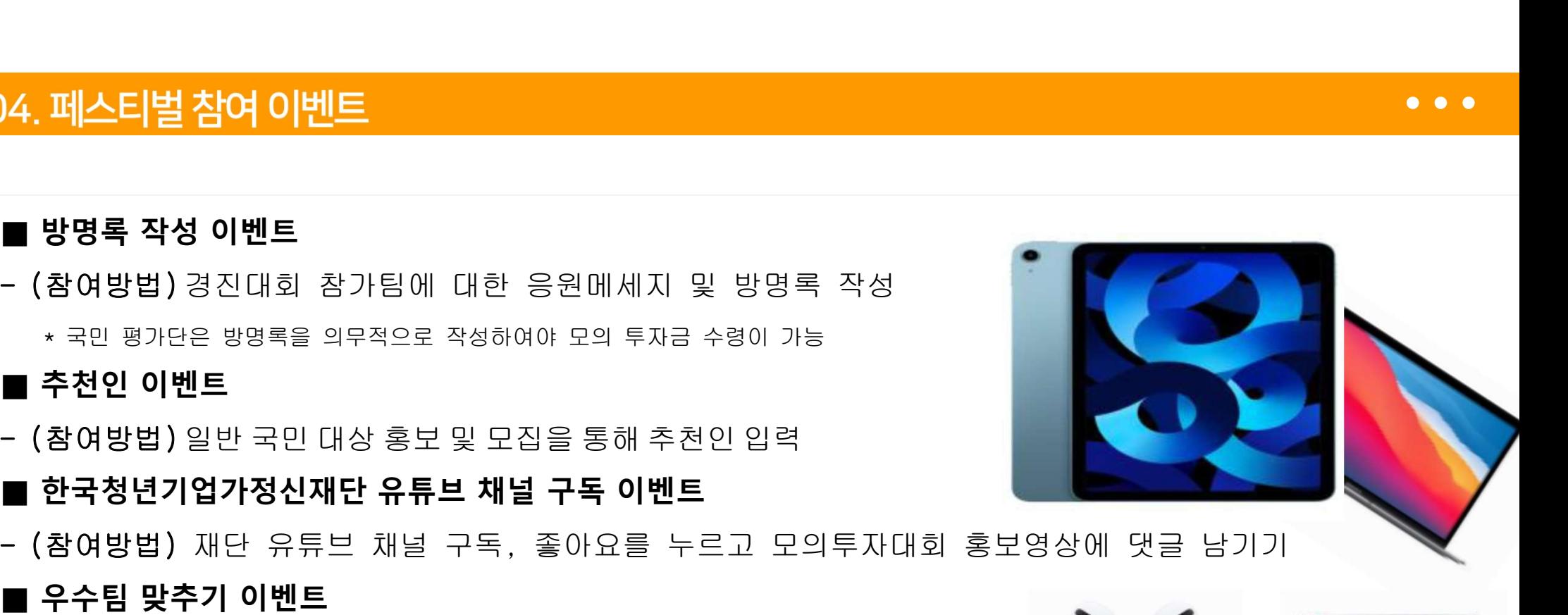

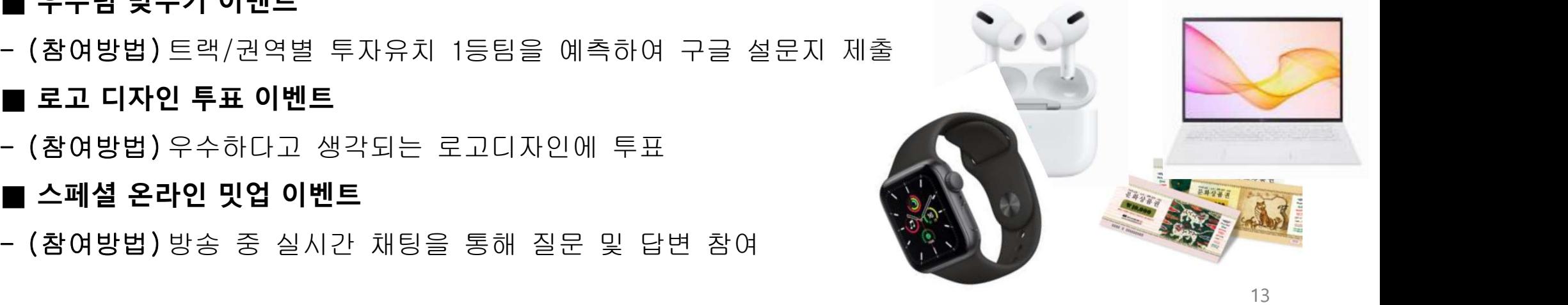

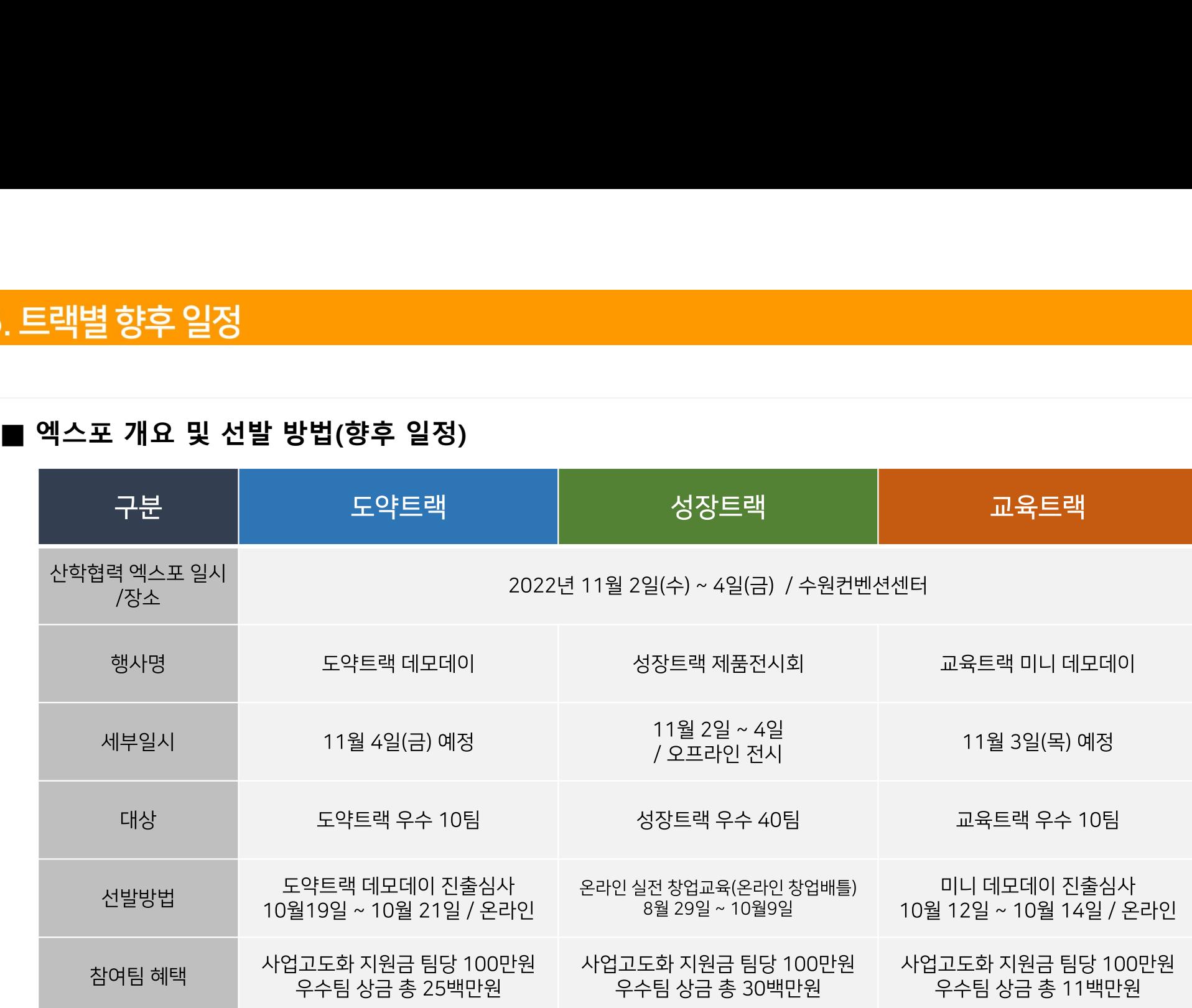

# 모의 투자 대회 참가팀 사업 소개 페이지 작성

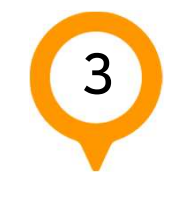

스토리작성

썸네일 이미지

아이템메시지

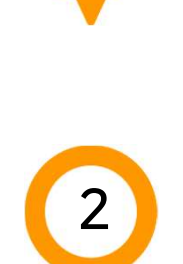

O

로그인 ※ 대표자 ID만 스토리 작성 가능

대표이미지 또는 영상 업로드

소개페이지작성기능소개

# 05. 창업유망팀 300 페이지 로그인

모의 투자대회 페이지 구성은 대표자 ID만 사용 할 수 있습니다.

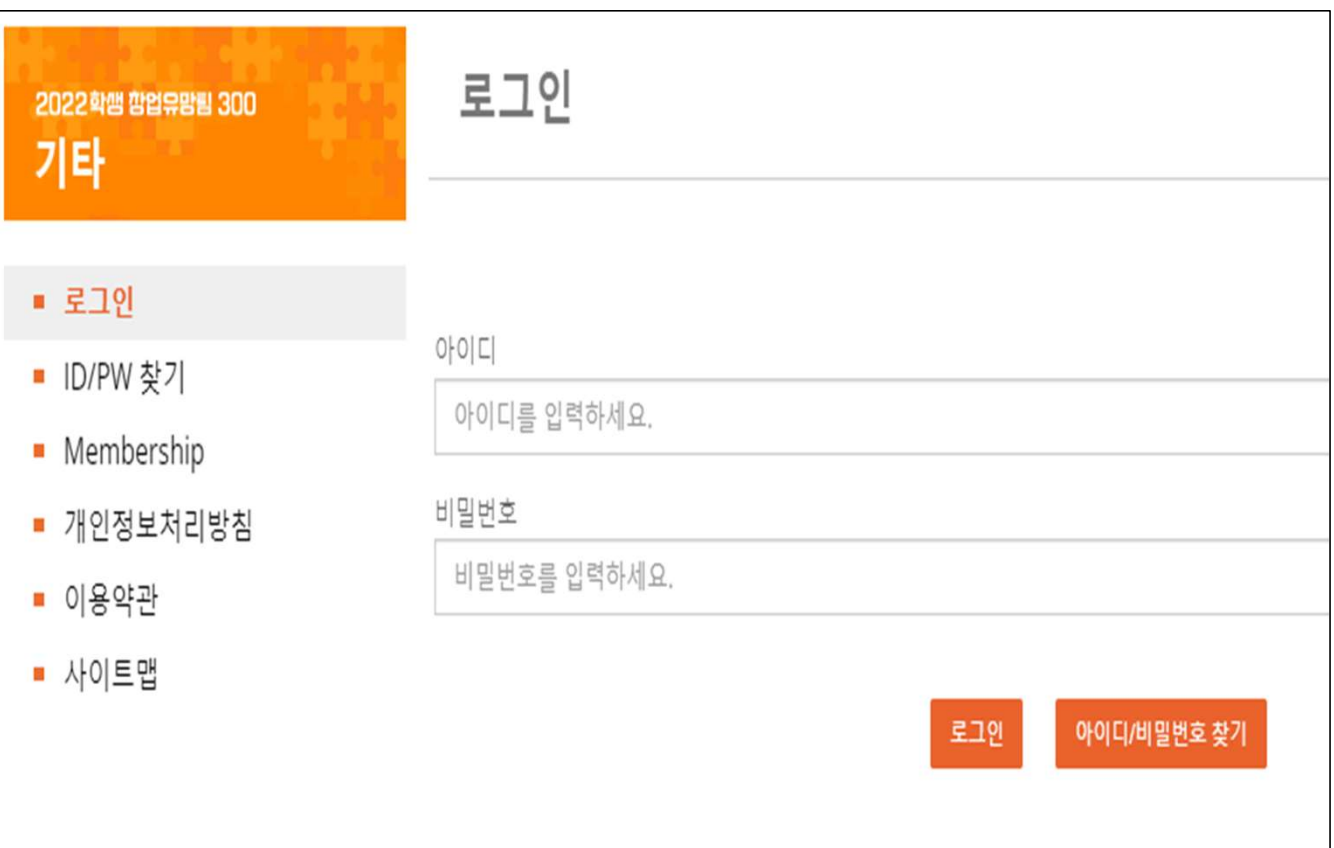

#### 1. 로그인 아이디/ 비밀번호 입력

# 06. 게시판 → 모의 투자 대회

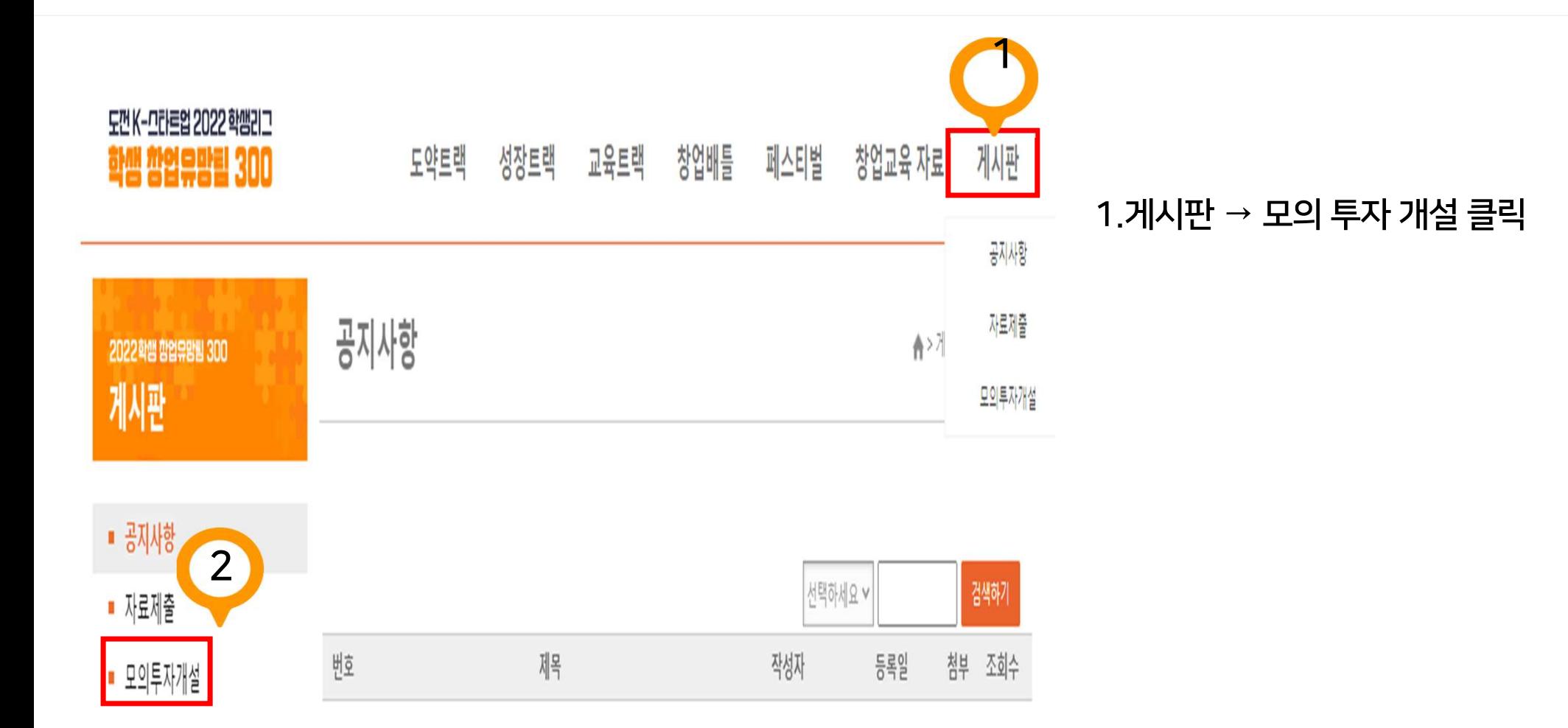

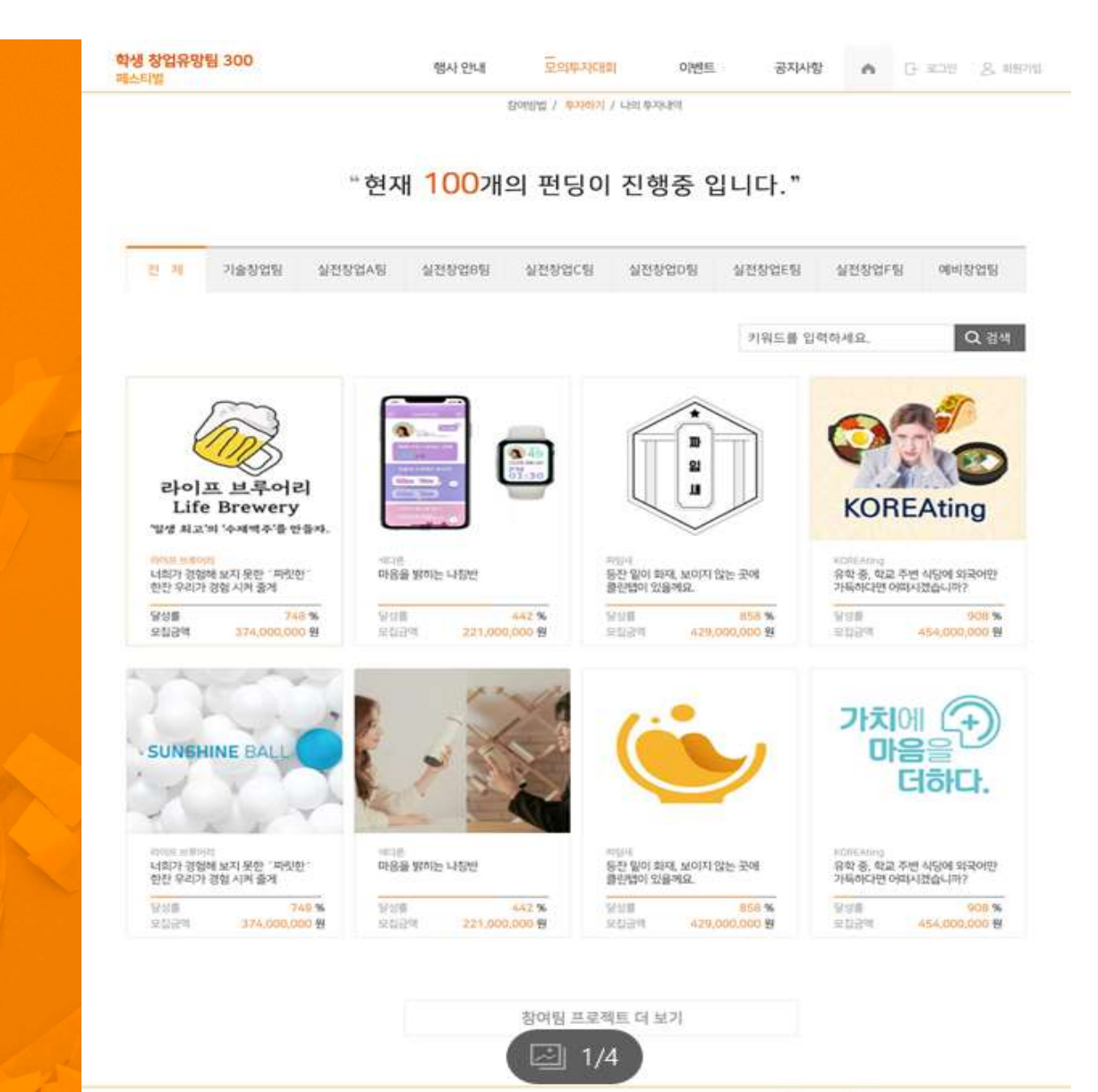

# **Contract Contract Contract** 메인 화면 페이지

- 썸네일 이미지 삽입 - 아이템 명칭

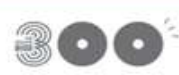

개인정보처리방침 이용약관 AODESS 서울시 서조구 서조동 서조대로 45일 16(1706-5)인지 VR일당 202호<br>© Korea entrepreneurship foundation, All right reserved, 21 O 240 O 2012121450

# 07. 기본 자료 등록

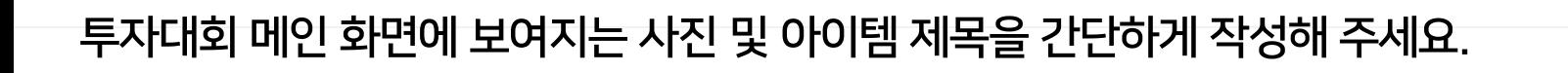

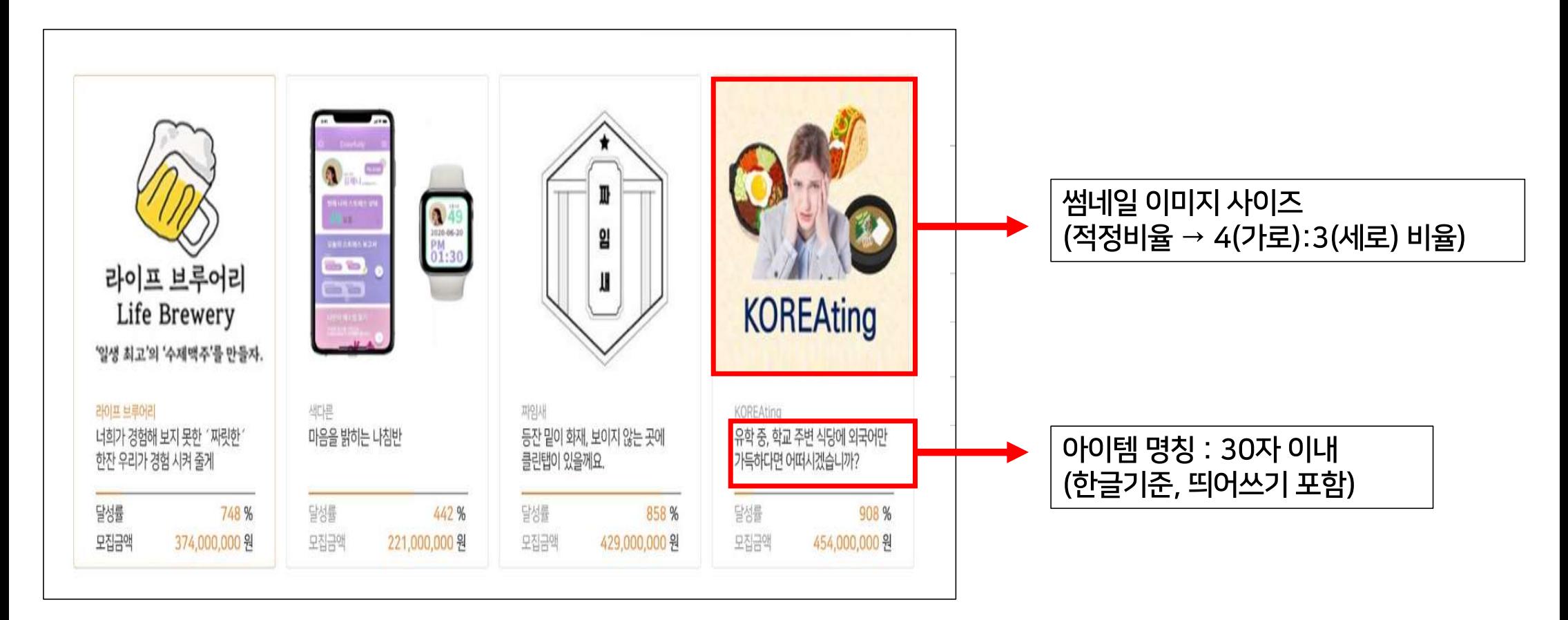

#### 20

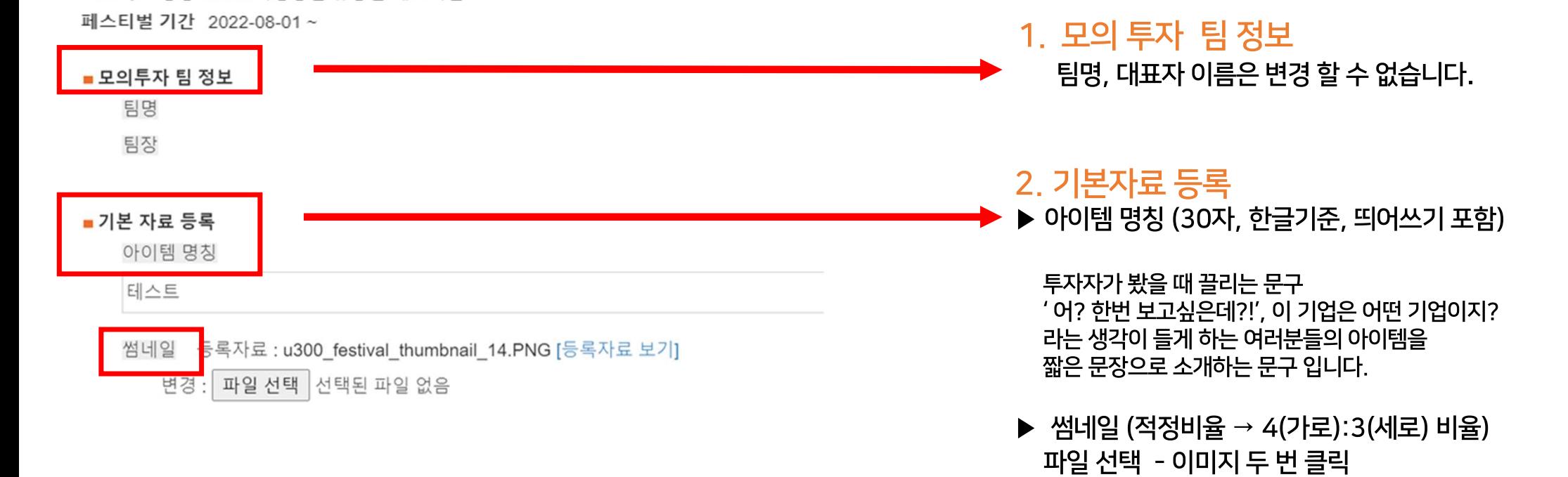

#### 모의투자개설

프로젝트 명칭 2022 학생창업 유망팀 페스티벌

# 08. 기본 자료 등록

# 08. 기본 자료 등록

ா

 $\bullet\bullet\bullet$ 

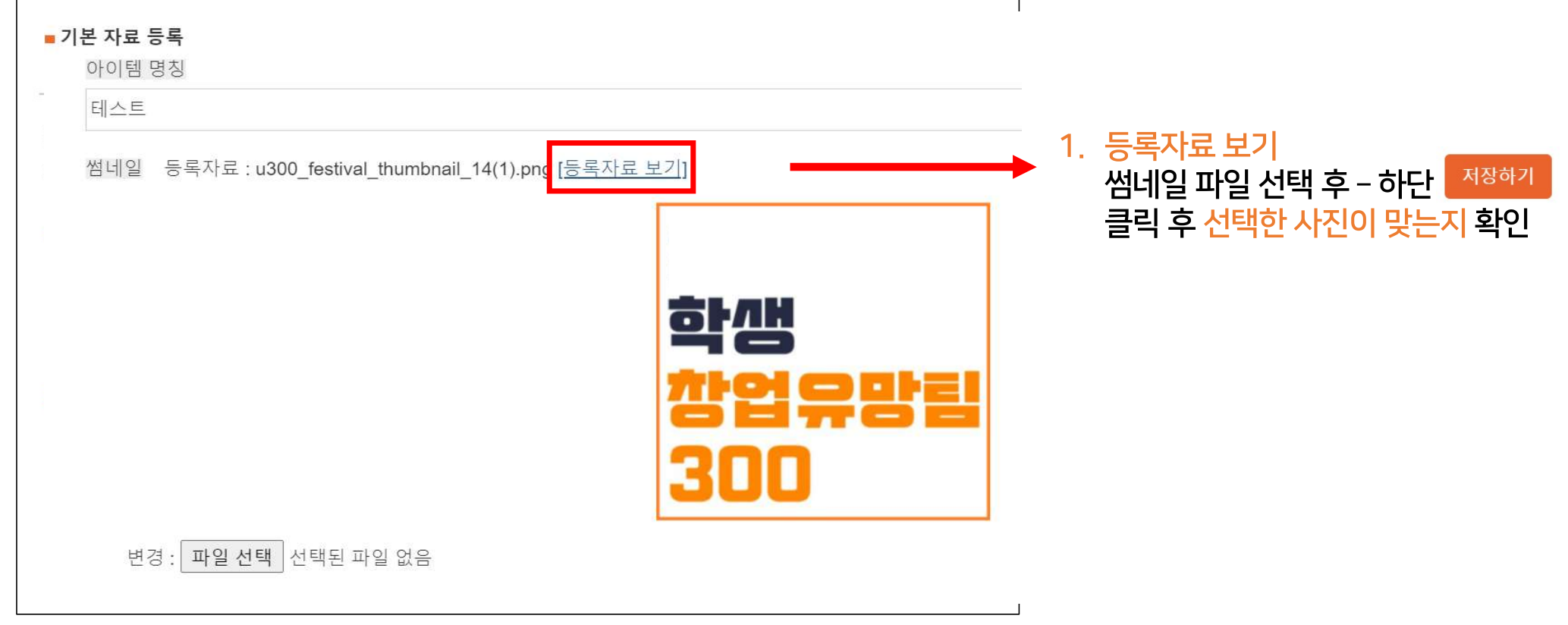

Ξ

학생 창업유망팀 300 행사 안내 中の厚太に相談 공재사항 ▲ 日 年期 文 報理 이벤트 耳丛耳胃 참야합법 / 부자하기 / 나의 투자내역

소재가 다른 냉감패드, 한번 써보시고 결정하세요.

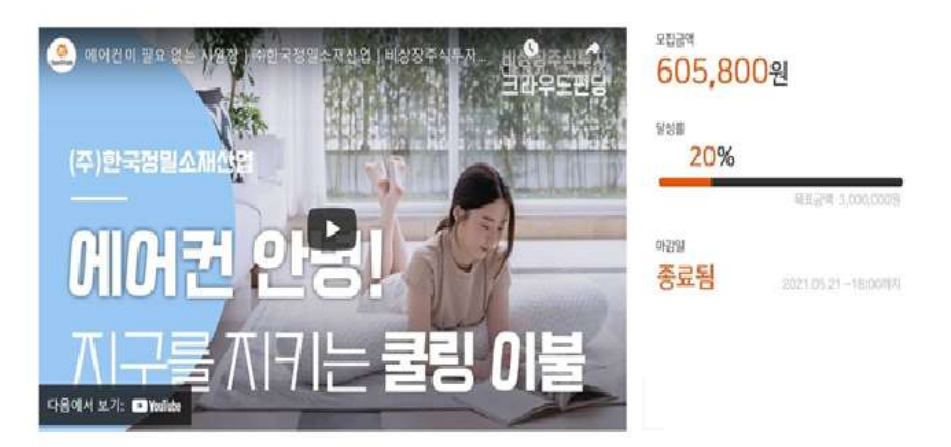

로그인을 하시고 성장가능성 있는 기업에 다<br>로그인  $\mathcal{E}_+$ 회원가입

> **Team Story** 국민평가외견 상호평가의견 전문가평가의견

모의 투자 하시고, 푸짐한 상품도 받아가세요!

22

# 상세 화면 페이지

**The Contract of Street** 

- 대표 이미지(영상) 삽입 - 아이템 소개 작성

#### 09. 대표 이미지

썸네일을 클릭 후 첫 보여지는 이미지 또는 영상 입니다.

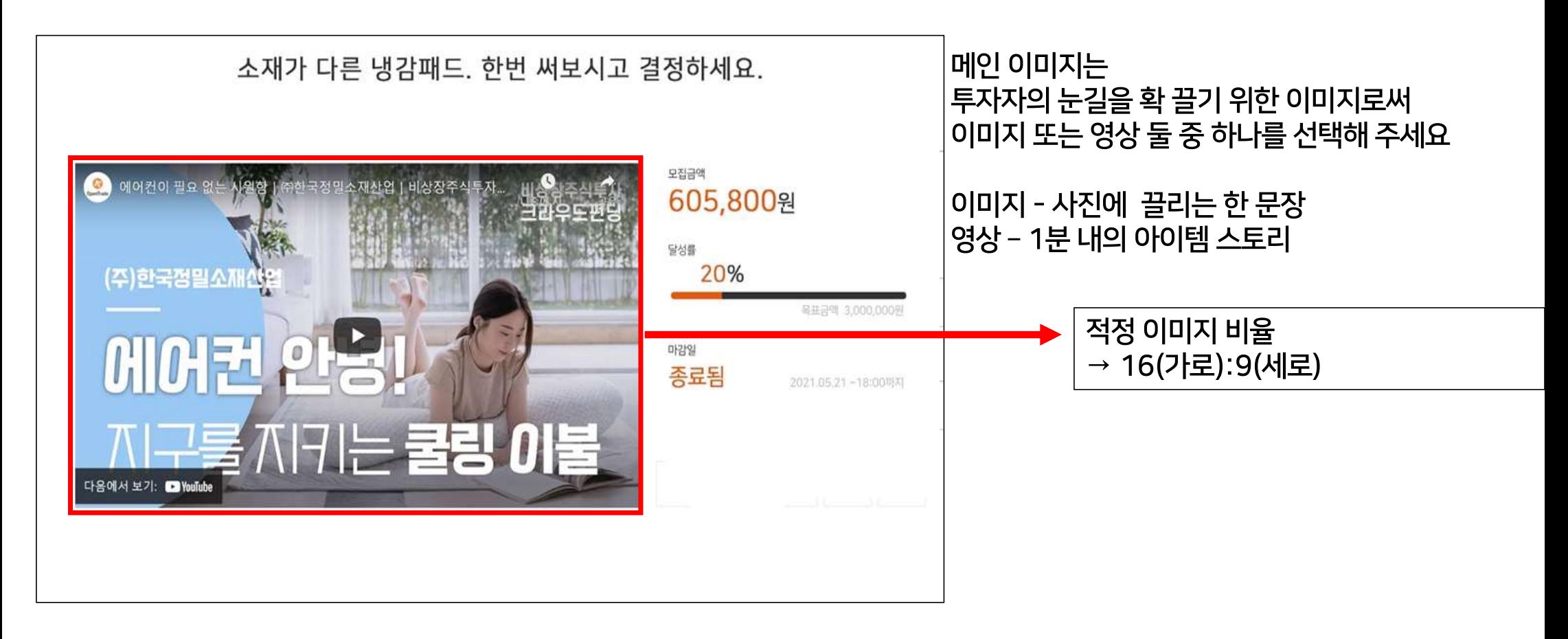

# 09. 대표 이미지 (이미지)

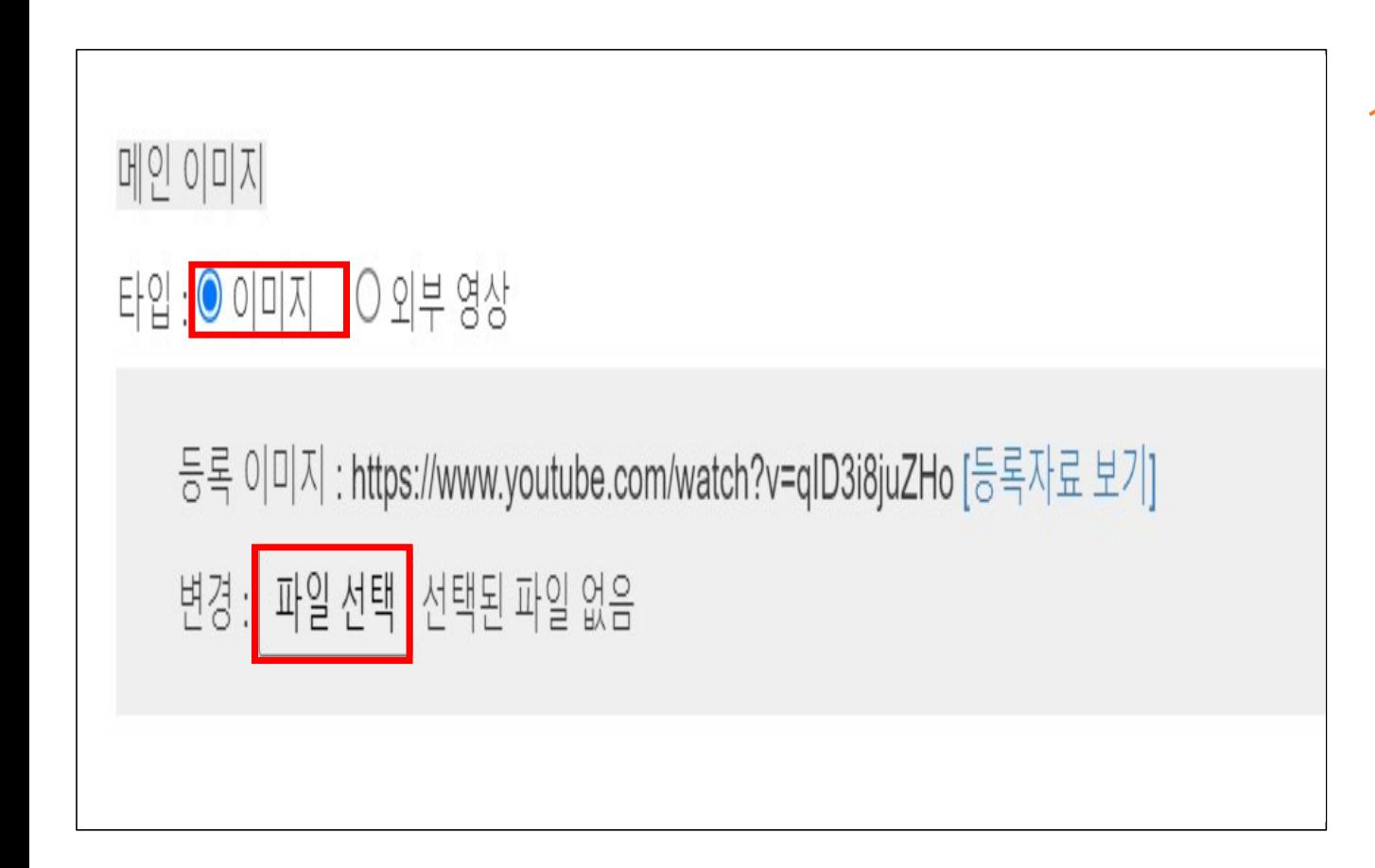

1. 메인 이미지 파일 선택 후 하딘 전장하기 눌러야 [등록자료 보기]. 미리 이미지를 확인 할 수 있습니다.

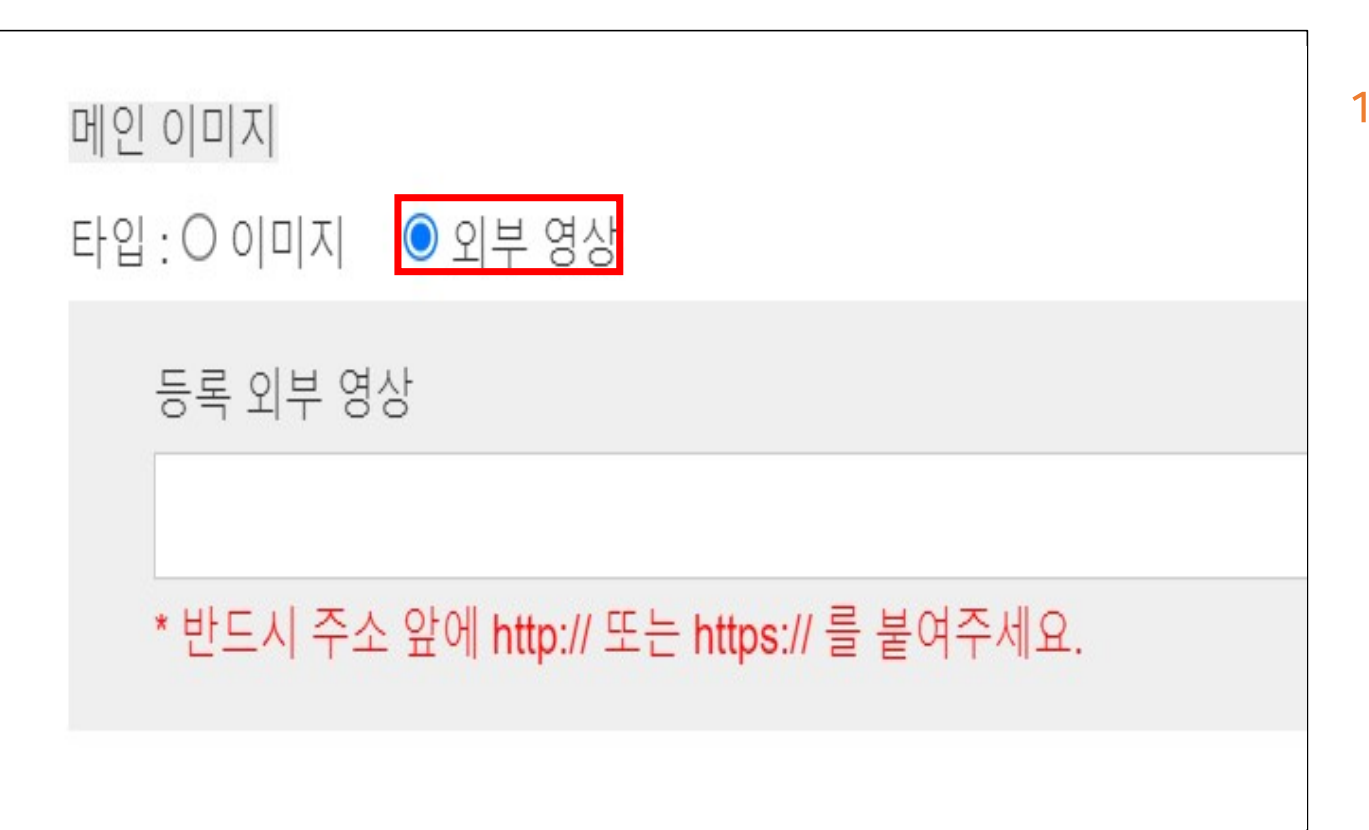

1. 메인 이미지- 외부 영상 동영상 URL 넣고 하단 제정하기 눌러야 [등록자료 보기] 미리 영상을 확인 할 수 있습니다.

#### 09. 대표 이미지 (영상URL 복사 방법)

#### 영상을 YOUTUBE에 업로드 후 공유 - 복사

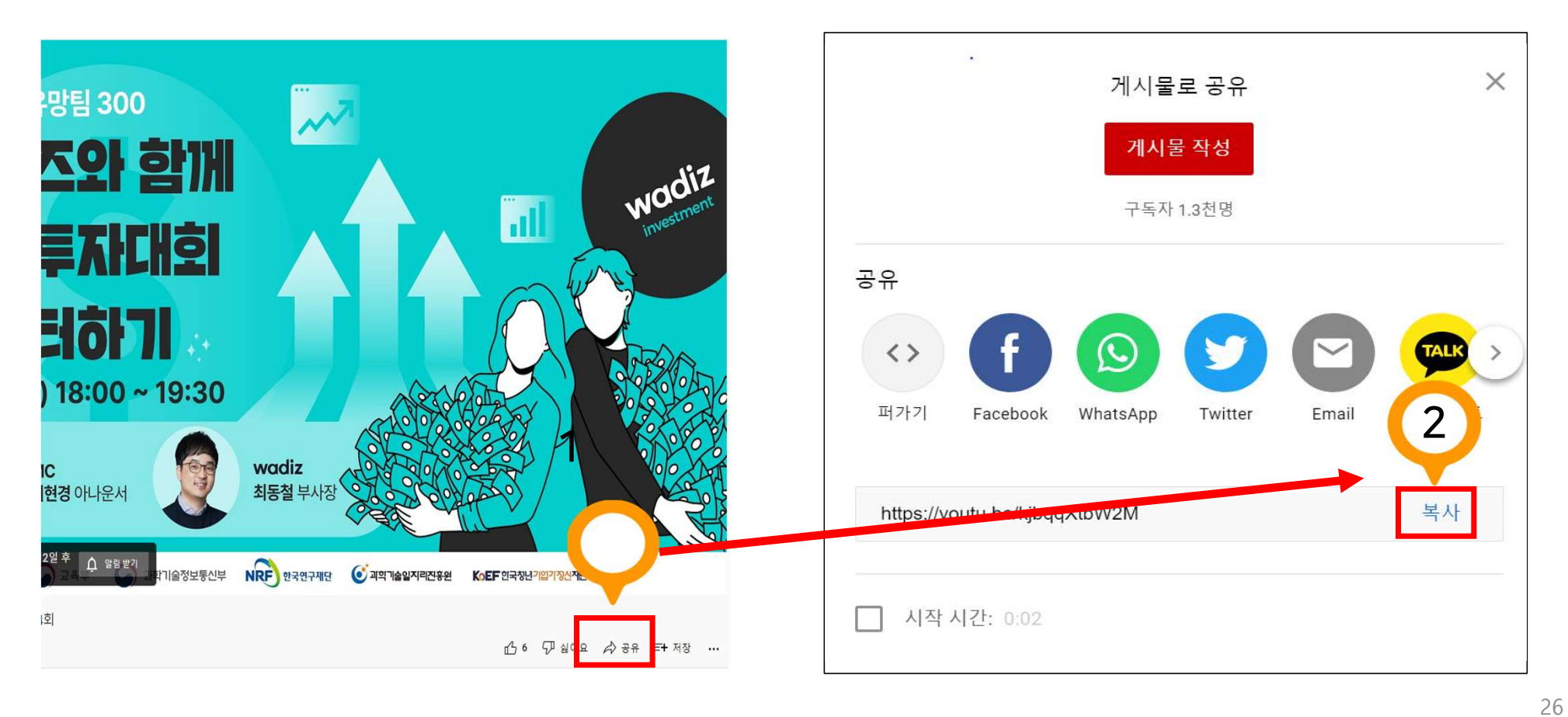

 $• • •$ 

# 09. 대표 이미지 (이미지/영상 확인)

대표 이미지 또는 영상 저장 저장하기 후 [등록자료 보기] 선택한 이미지/영상이 잘 올라갔는지 미리 확인

이미지

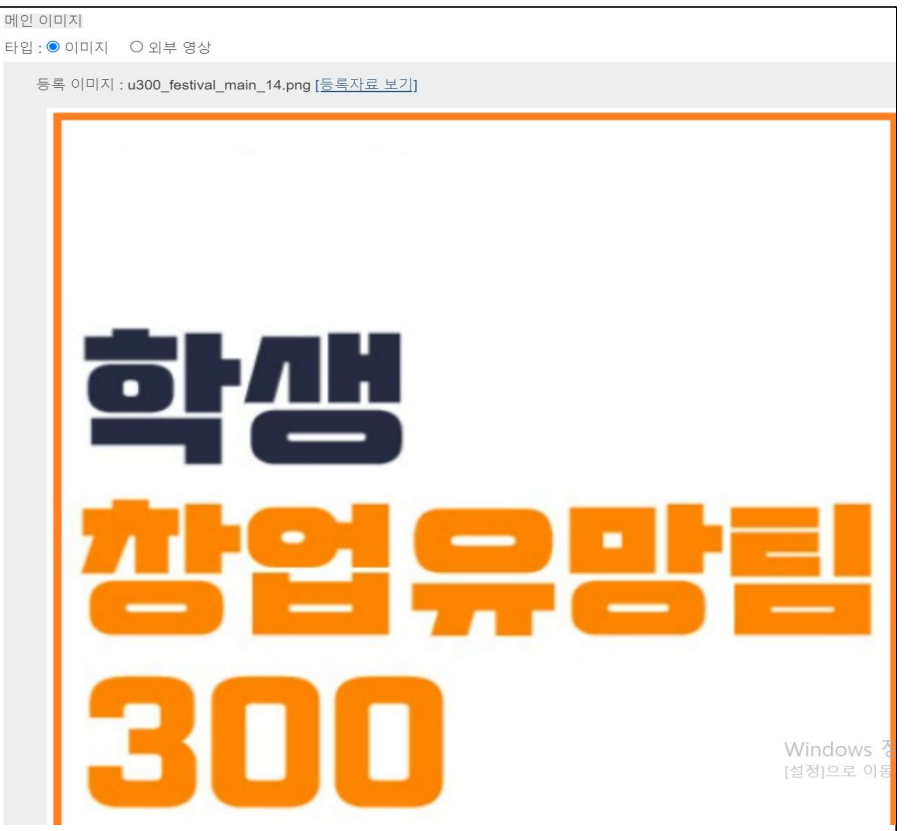

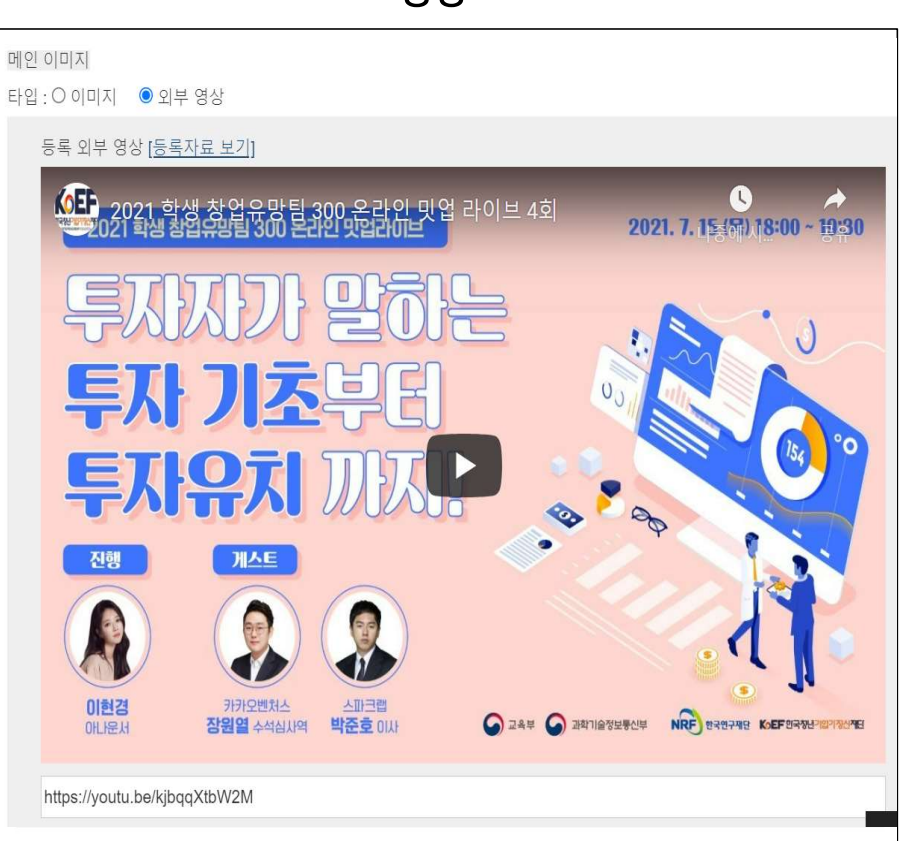

영상

# 10. 아이템 소개

#### 참가팀 사업 소개 내용 게시됩니다.

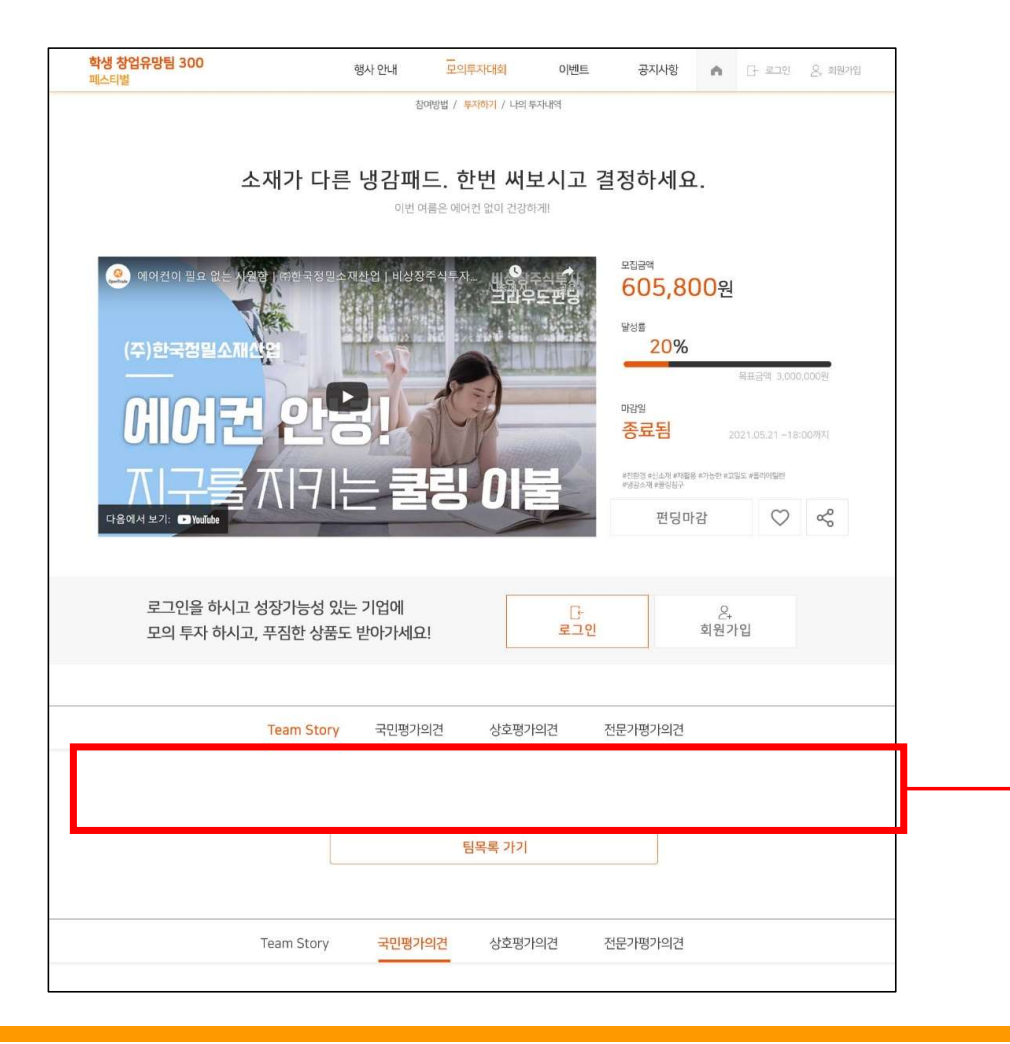

페이지 작성 도구를 활용하여 사업소개 내용을 쉽고, 간결하게, 일목요연하게 작성해보세요

#### $\bullet\bullet\bullet$

#### 와디즈 또는 다른 크라우드 펀딩 스토리는 아이템을 어떻게 소개 하고 있는지 참고해주세요 창업유망팀 300 페스티벌(http://festival.u300.or.kr/) 접속 후 지난대회 자료 참고 가능

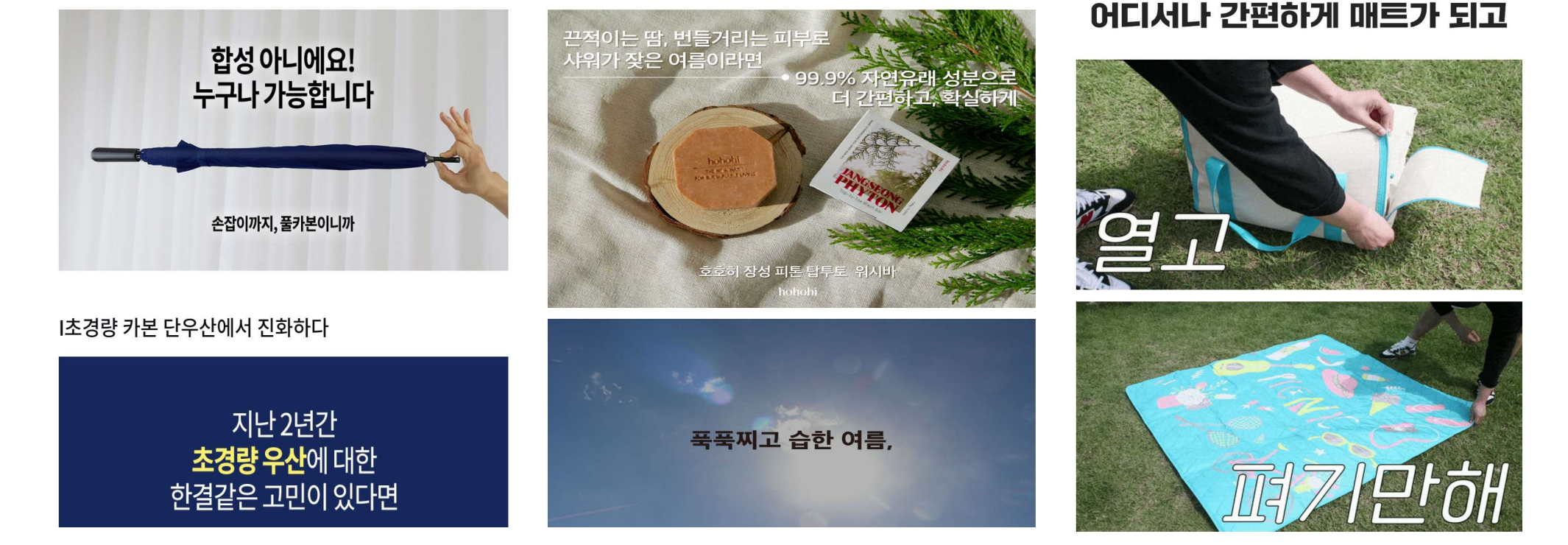

사업계획서를 대신하여, 투자자로 하여금 사업의 내용과 각종 전략을 쉽게 이해 할 수 있도록 작성 해주세요~! 어려운 전문 용어를 쓰기보단, 이해하기 쉽고, 공감할 수 있게 작성하면 투자자분들이 이해가 쉽겠죠?^^

### 10. 아이템 소개

# 10. 아이템 소개 (작성)

#### 이 순서 대로 자유롭게 작성해 주세요

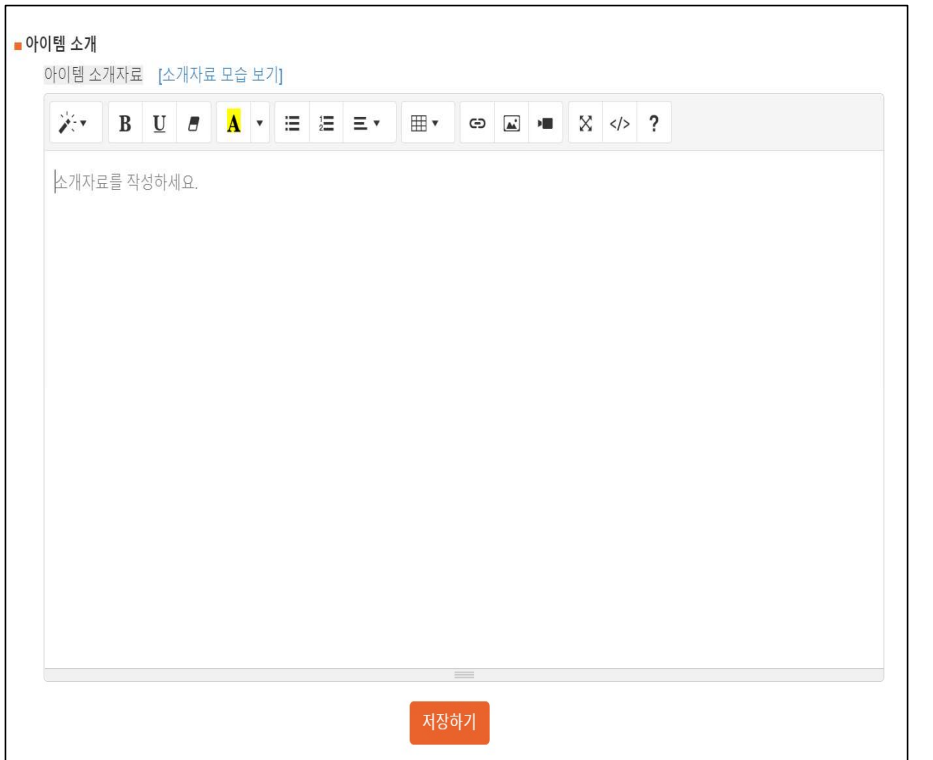

**/투자포인트 /**<br>/**투자포인트 /**<br>투자자가 왜 우리 아이템에 투자 해야 하는지<br>설득력 있게 단번에 이해가 쉽도록 3가지로 요약하여 작성<br>/**무제제기 /** 투자자가 왜 우리 아이템에 투자 해야 하는지 <mark>/투자포인트 /</mark><br>/투자포인트 /<br><sup>투자자가 왜 우리 아이템에 투자 해야 하는지<br>설득력 있게 단번에 이해가 쉽도록 3가지로 요약하여 작성<br>/**문제제기/**<br>시장의 문제 내용</sup> <mark>/투자포인트 /</mark><br>투자자가 왜 우리 아이템에 투자 해야 하는지<br>설득력 있게 단번에 이해가 쉽도록 3가지로 요약하여 작성<br>시장의 문제 내용<br>시장의 문제 내용<br>/**해결방안/**<br>아이템의 성능 및 특,장점, 차별성 타깃고객 등 상세히 기술<br>아이템의 성능 및 특,장점, 차별성 타깃고객 등 상세히 기술<br>아이템 특징을 나타낼 수 있는 참고사진 삽입)

#### /문제제기/

#### /해결방안/

**'투자포인트 /**<br>투자자가 왜 우리 아이템에 투자 해야 하는지<br>투자자가 왜 우리 아이템에 투자 해야 하는지<br>설득력 있게 단번에 이해가 쉽도록 3가지로 요약하여 작성<br>**'문제제기/**<br>아이템의 성능 및 특,장점, 차별성 타깃고객 등 상세히 기술<br>아이템 특징을 나타낼 수 있는 참고사진 삽입)<br>**'경쟁력 및 기술력/ /투자포인트 /**<br>투자자가 왜 우리 아이템에 투자 해야 하는지<br>설득력 있게 단번에 이해가 쉽도록 3가지로 요약하여 작성<br>시장의 문제 내용<br>사진의 문제 내용<br>아이템 특징을 나타낼 수 있는 참고사진 삽입)<br>아이템 특징을 나타낼 수 있는 참고사진 삽입)<br>(2000년 특징을 나타낼 수 있는 참고사진 삽입)<br>유사(또는 동일) 아이템을 수행하는 타사와의 비교표,<br>유사(또는 동일) 아이템을 수행하는 타사 **/투자포인트 /**<br>투자자가 왜 우리 아이템에 투자 해야 하는지<br>설득력 있게 단번에 이해가 쉽도록 3가지로 요약하여 작성<br>서장의 문제 내용<br><br>시장의 문제 내용<br>아이템의 성능 및 특장점, 차별성 타깃고객 등 상세히 기술<br>아이템 특징을 나타낼 수 있는 참고사진 삽입)<br>(가면 특징을 나타낼 수 있는 참고사진 삽입)<br>유사(또는 동일) 아이템을 수행하는 타사와의 비교표,<br>경쟁 상의 우위 등 기술 **/투자포인트 /**<br>투자자 왜 우리 아이템에 투자 해야 하는지<br>설득력 있게 단번에 이해가 쉽도록 3가지로 요약하여 작성<br>**/문제제기/**<br>시장의 문제 내용<br>이에템의 성능 및 특,장점, 차별성 타깃고객 등 상세히 기술<br>(아이템 특징을 나타낼 수 있는 참고사진 삽입)<br>(거**어 택 특징을 나타낼 수 있는 참고사진 삽입)**<br>2007년 - 동일) 아이템을 수행하는 타사와의 비교표,<br>2007년은 동일) 아 **/투자포인트 /**<br>투자자가 왜 우리 아이템에 투자 해야 하는지<br>실특력 있게 단번에 이해가 쉽도록 3가지로 요약하여 작성<br>**/문제제기/**<br>시장의 문제 내용<br>아이템의 성능 및 특장점, 차별성 타깃고객 등 상세히 기술<br>(아이템 특징을 나타낼 수 있는 참고사진 삽입)<br>(아이템 특징을 나타낼 수 있는 참고사진 삽입)<br>유사(또는 동일) 아이템을 수행하는 타사와의 비교표,<br>경쟁 상의 우위 등 기술<br>**/기** 

**/투자포인트 /**<br>투자자가 왜 우리 아이템에 투자 해야 하는지<br>설득력 있게 단번에 이해가 쉽도록 3가지로 요약하여 작성<br>**/군제제기/**<br>시장의 문제내용<br>사항의 문제 부용<br>시장의 문제 등 등 등 3점, 차별성 타깃고객 등 상세히 기술<br>아이템 특징을 나타낼 수 있는 참고사진 삽입)<br>(아이템 특징을 나타낼 수 있는 참고사진 삽입)<br>유사(또는 동일) 아이템을 수행하는 타사와의 비교표,<br>경쟁 상의 우 **/구시도 인 - /**<br>두자자가 왜 우리 아이템에 투자 해야 하는지<br>설득력 있게 단번에 이해가 쉽도록 3가지로 요약하여 작성<br>/하결 방안/<br>사장의 문제 내용<br>아이템의 성능 및 특,장점, 차별성 타깃고객 등 상세히 기술<br>(아이템 특징을 나타낼 수 있는 참고사진 삽입)<br>/경쟁력 및 기술력/<br>유사(또는 동일) 아이템을 수행하는 타사와의 비교표,<br>장쟁 상의 우위 등 기술<br>기대효과 및 향후 활동 계획/ 누사가 왜 우리 아이템에 누사 애마 아는지<br>설득력 있게 단번에 이해가 쉽도록 3가지로 요약하여 작성<br>**/문제제기/**<br>시장의 문제 내용<br>사장의 문제 내용<br>아이템의 성능 및 특,장점, 차별성 타깃고객 등 상세히 기술<br>(아이템 특징을 나타낼 수 있는 참고사진 삽입)<br>(**)<br>구경 정력 및 및 향후 활동 계획/**<br>구**시: 이 문제가 해결이 되는지 어떤 고객에게 추천하는<br>경쟁 성의 우위 등 기술<br>정쟁 성** 

#### /팀구성/

**'라"하")**<br>|장의 문제 내용<br>아이템의 성능 및 특장점, 차별성 타깃고객 등 상세히 기술<br>아이템의 성능 및 특장점, 차별성 타깃고객 등 상세히 기술<br>아이템 특징을 나타낼 수 있는 참고사진 삽입)<br>'**경쟁력 및 기술력/**<br>'시(또는 동일) 아이템을 수행하는 타사와의 비교표,<br>가사(또는 동일) 아이템을 수행하는 타사와의 비교표,<br>'기대효과 및 향후 활동 계획/<br>'이템을 사용함으로 어떤 문제가 '**/해결방안/**<br>아이템의 성능 및 특장점, 차별성 타깃고객 등 상세히 기술<br>아이템 특징을 나타낼 수 있는 참고사진 삽입)<br>(2<del>) 이 특징을 나타낼 수 있는 참고사진 삽입)<br>유사(또는 동일) 아이템을 수행하는 타사와의 비교표,<br>유사(또는 동일) 아이템을 수행하는 타사와의 비교표,<br>정쟁 상의 우위 등 기술<br>지 작성 및 향후 계획 작성<br>지 작성 및 향후 계획 작성<br>**/티구성/**<br>**/티구성/**<br>(</del> '아이템의 성능 및 특,영업, 사별정 타깃고객 등 장제이 기술<br>(아이템 특징을 나타낼 수 있는 참고사진 삽입)<br>**/경쟁력 및 기술력/**<br>유사(또는 동일) 아이템을 수행하는 타사와의 비교표,<br>경쟁 상의 우위 등 기술<br>경쟁 상의 우위 등 기술<br>기**대효과 및 향후 활동 계획/**<br>아이템을 사용함으로 어떤 문제가 해결이 되는지 어떤 고객에게 추천<br>지 작성 및 향후 계획 작성<br><br>**/ 기타 참고사항/<br>(소** 아이템 특징을 나타낼 수 있는 잠고자신 잡입)<br>**'경쟁력 및 기술력/**<br>유사(또는 동일) 아이템을 수행하는 타사와의 비교표,<br>정생 상의 우위 등 기술<br>이 사용함으로 어떤 문제가 해결이 되는지 어떤 고객에게 추천하는<br>아이템을 사용함으로 어떤 문제가 해결이 되는지 어떤 고객에게 추천하는<br>지 작성 및 향후 계획 작성<br>**'팀구성/**<br><mark>3 구성원의 성명, 직위,경력 등 기재 대표님 포함 회사 역량을 어</mark>

위 내용 외에 추가할 만한 자료 작성(언급할 내용 없는 경우 삭제) 30

# 10. 아이템 소개(글자 색상)

#### $\bullet\bullet\bullet$

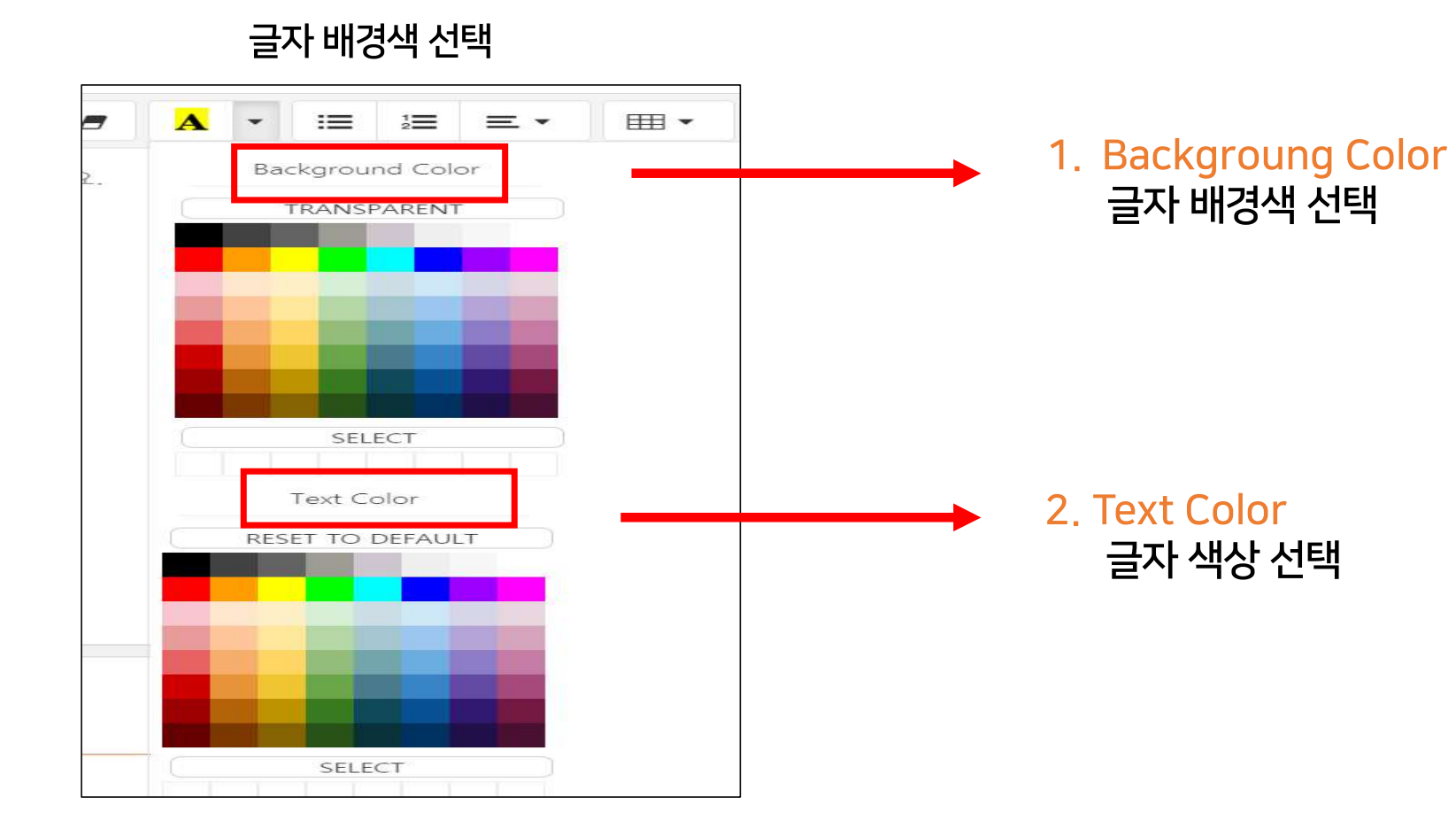

# 10. 아이템 소개 (이미지 삽입)

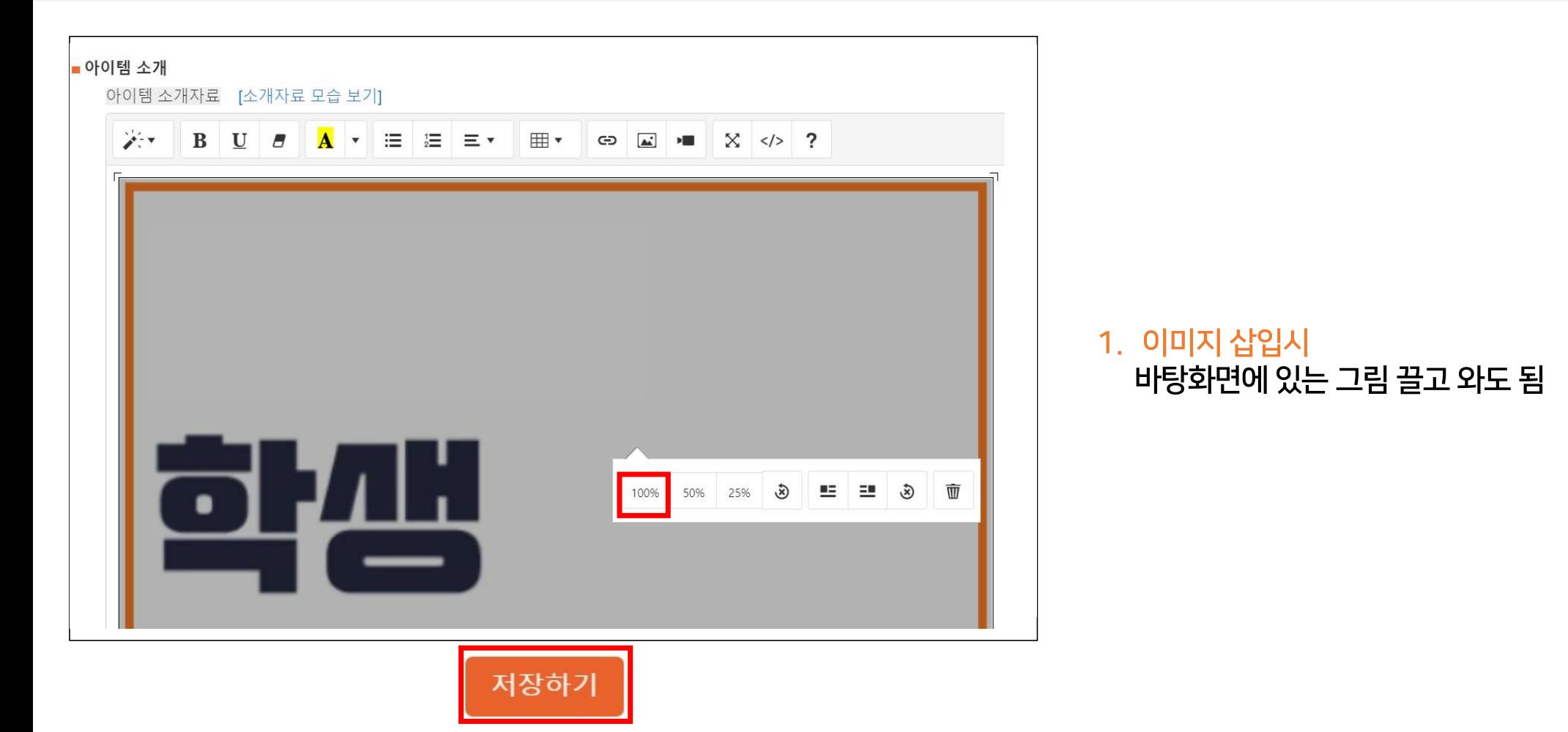

**편집기능 구성**<br>4제<br><sup>13개</sup><br>※ - B U 5 A · 로 르 트 트 - ⊞ • ∞ ጪ <del>=</del> X <u>-</u> - ?<br>① ② ③ ④ ⑤ ⑥ ⑦ ⑧ ⑨ ⑨ ⑩ ⑩ ⑭ ⑭<br>스타일: 글자의 스타일을 변경할 수 있습니다.<br>진하게: 선택한 글자를 획이 굵은 글씨로 나타냅니다.<br>진하게: 선택한 글자를 획이 굵은 글씨로 나타냅니다.  $\sum_{n \geq 2}$  프로그램 구성<br>이행 소개자료 [소개자료 모습 보기]<br>아이행 소개자료 [소개자료 모습 보기]<br>① 20 ③ ④ ④ ⑤ ⑥ ⑦ ⑧ ⑨ ⑩ ⑫ ⑬ ⑭ ⑭ ⑤<br>① 스타일: 글자의 스타일을 변경할 수 있습니다.<br>② 진하게: 선택한 글자를 획이 굵은 글씨로 나타냅니다.<br>③ 진하게: 선택한 글자에 밑줄을 긋습니다.<br>③ 밑줄: 선택한 글자에 밑줄을 긋습니다.  $\begin{array}{l} \displaystyle \mathbf{Q} \ \mathbf{P} \ \mathbf{Q} \ \mathbf{Q}$ ③ 밑줄: 선택한 글자에 밑줄을 긋습니다. ④ 서식제거: 선택한 글자에 반영되어있는 서식(글씨체, 음영, 밑줄, 등)을 제거합니다.  $\bf{2}$ ] **편집기능 구성**<br>이행소개자료 [소개자료 모습보기]<br><sup>이행설가</sup>자료 [소개자료 모습보기]<br>② ② ③ ④ ④ ⑤ ⑥ ⑧ ⑧ ⑩ ⑩ ⑫ ⑬ ⑭ <br>① <sup>②</sup> ③ ③ ④ ⑤ ⑤ ⑦ ⑧ ⑨ ⑩ ⑫ ⑬ ⑭ <br>② 진하게: 선택한 글자에 밑줄을 긋습니다.<br>③ 믿줄: 선택한 글자에 밑줄을 긋습니다.<br>④ 서식제거: 선택한 글자에 받영되어있는 서식(글씨체, 음영, 밑줄, 등)을 제거합니다.<br>⑤ ⑥ 개요문단: 선택한 문단 앞부분에 문단구분을 나타냅니다. 이의별소개자로 [소개자로모습보기]<br>- 아이벌소개자로 [소개자로모습보기]<br>- (3) - (3) - (3) - (3) - (3) - (3) - (3) - (3) - (3) - (3) - (3) - (3) - (3) - (3) - (3) - (3)<br>① - (3) - (3) - (3) - (3) - (3) - (3) - (3) - (3) - (3) - (3) - (3) - (3) - (3) - (3) ⑧ 문단정렬: 선택한 문단을 왼쪽, 중앙, 오른쪽 정렬합니다.

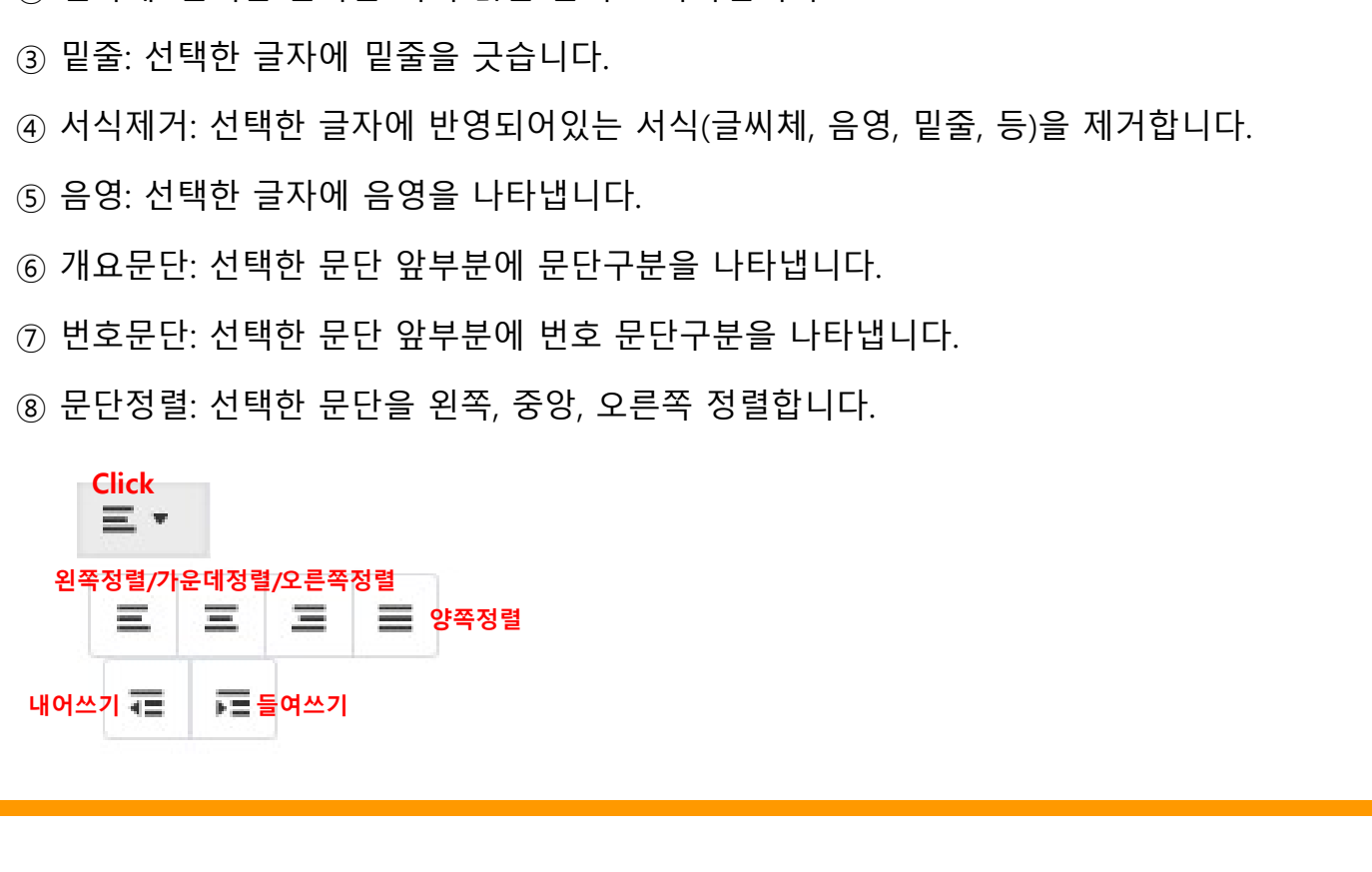

# $\begin{array}{l} \Delta \mathbf{N}^{(2,3)} \ \mathbf{N}^{(3,4)} \ \mathbf{N}^{(3,4)} \ \math$ ⑨ 표삽입: 내용에 표를 삽입합니다.(나타낼 행열을 설정하여 삽입) 행열을 선택하여 입력 그 외 편집기능 구성<br><sub>이런 소개자료 (소개자료요술보기)<br>- 2019 - 2019 - 2019 - 2019 - 2019 - 2019 - 2019 - 2019 - 2019 - 2019 - 2019 - 2019 - 2019 - 2019 - 2019 - 2019 - 2019 - 2019 - 2019 - 2019 - 2019 - 2019 - 2019 - 2019 - 2019 - 2019 - 201</sub> Click<br>⊞ \* 는 = ▼ | ⊞ ▼ | ∞ | 조| <del>-</del> | X | c/> | ?<br>⑦ ⑧ ⑨ ⑩ ① ① ② ⑧ ⑥<br>-|다.(나타낼 행열을 설정하여 삽입)<br><sub>백하여 입력</sub><br>-<br>하이퍼링크를 삽입합니다.<br>-<br>- - - - 링크 압력 링크 입력

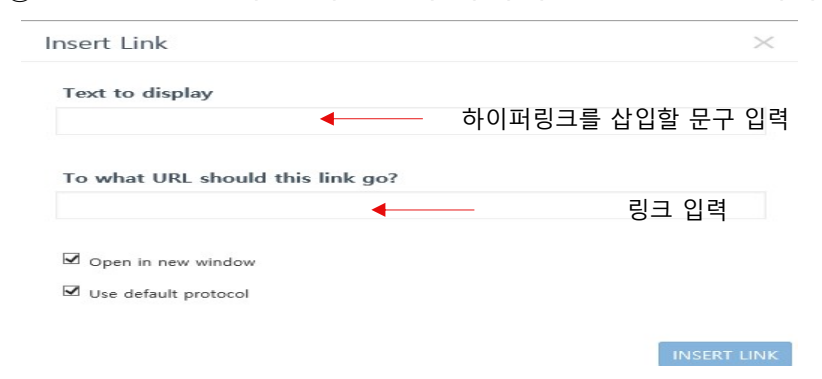

 $\bullet\bullet\bullet$ 

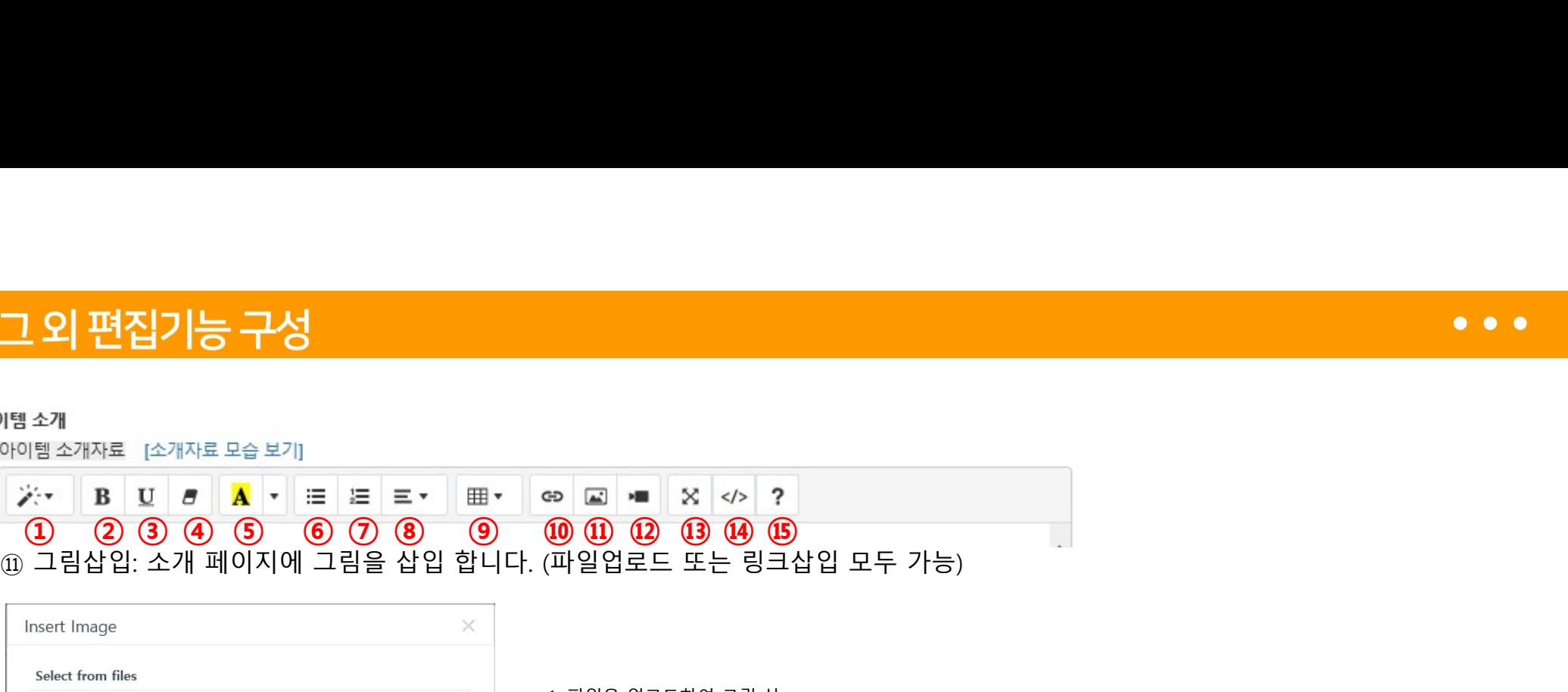

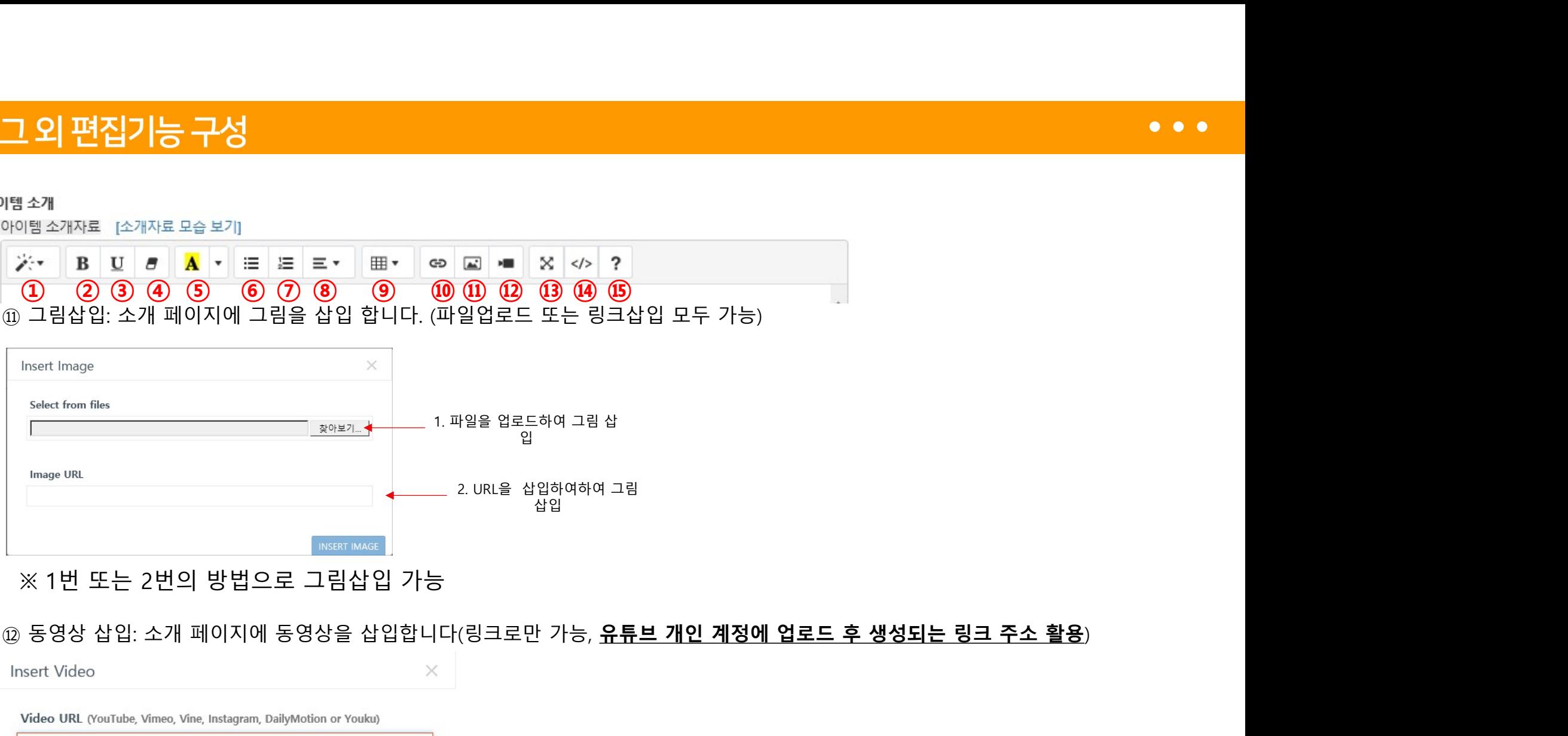

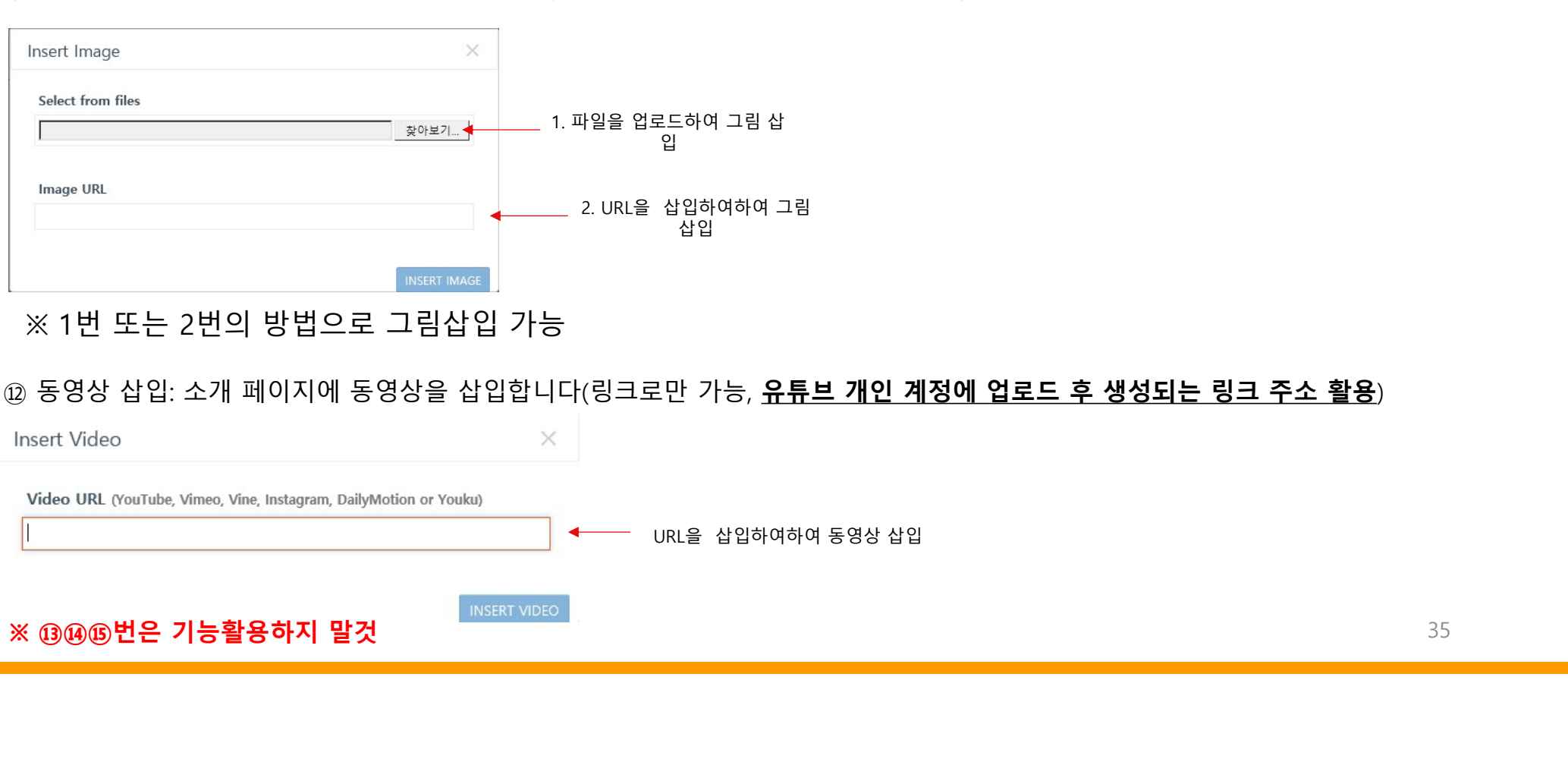

# . 사업 소개페이지 작성 시 유의사항<br>■ 참가팀 소개페이지 구성시 <u>팀의 소속 권역/지역/학교명이 나타나는 내용은 삽입할 수 없습니다.</u><br>◎ <u>해당 내용 삭제 또는 블라인드 처리 필요</u>)<br>— U.S. 소개팬이지 자보 인구 후, 요영 U모구요 특센 구선방용엔 맨취 건소권 진행된 엔전인 U디 사업 소개페이지 작성 시 유의사항<br>참가팀 소개페이지 구성시 <u>팀의 소속 권역/지역/학교명이 나타나는 내용은 삽입할</u><br>(<mark>해당 내용 삭제 또는 블라인드 처리 필요</mark>)<br>사업 소개페이지 작성 완료 후, 운영사무국을 통해 <u>구성내용에 대한 검수가 진행될</u>

- . **사업 소개페이지 작성 시 유의사항**<br>■ 참가팀 소개페이지 구성시 <mark>팀의 소속 권역/지역/학교명이 나타나는 내용은 삽입할 수 없습니다.</mark><br>◎ <mark>해당 내용 삭제 또는 블라인드 처리 필요)</mark><br>■ 사업 소개페이지 작성 완료 후, 운영사무국을 통해 <u>구성내용에 대한 검수가 진행될 예정</u>입니다.<br>② 김수를 통한 수정 혹은 정정요청이 있을 수 있습니다.)<br>■ 사업 소개 페이지 작성시에는 크롬을 활용 ※ 크롬 다운받기: https://www.google.com/chrome/ . **사업 소가페이지 작성 시 유의사항**<br>■ 참가팀 소개페이지 구성시 <mark>팀의 소속 권역/지역/학교명이 나타나는 내용은 삽입할 수 없습니다.</mark><br>◎ 아이스 사회 또는 블라인드 처리 필요)<br>■ 사업 소개페이지 작성 완료 후, 운영사무국을 통해 <u>구성내용에 대한 검수가 진행될 예정</u>입니다.<br>(검수를 통한 수정 혹은 정정요청이 있을 수 있습니다.) **|업 소개페이지 작성 시 유의사항**<br>참가팀 소개페이지 구성시 <u>팀의 소속 권역/지역/학교명이 나타나는 내용은 삽입할 수 없습</u>!<br><mark>해당 내용 삭제 또는 블라인드 처리 필요</mark>)<br>(검수를 통한 수정 혹은 정정요청이 있을 수 있습니다.)<br>사업 소개 페이지 작성시에는 크롬을 활용하여 작성해주시기 바랍니다.<br>사업 소개 페이지 작성시에는 크롬을 활용하여 작성해주시기 바랍니다.
- 

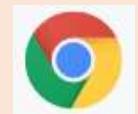

■ 참가팀 소개페이지 구성시 <mark>팀의 소속 권역/지역/학교명이 나타나는 내용은 삽입할 수 없습니다.</mark><br>《<mark>해당 내용 삭제 또는 블라인드 처리 필요</mark>)<br>■ 사업 소개페이지 작성 완료 후, 운영사무국을 통해 **구성내용에 대한 검수가 진행될 예정**입니다.<br>《검수를 통한 수정 혹은 정정요청이 있을 수 있습니다.)<br>▲ 사업 소개 페이지 작성시에는 크롬을 활용하여 작성해주시기 바랍니다.<br>■ 2021년 임가림 소개페이지 구장시 <mark>됩의 소득 권역/시역/역교용이 나타나는 내용은 입법될 구 합<br><mark>해당 내용 삭제 또는 블라인드 처리 필요</mark>)<br>사업 소개페이지 작성 완료 후, 운영사무국을 통해 **구성내용에 대한 검수가 진행될 예**정<br>(검수를 통한 수정 혹은 정정요청이 있을 수 있습니다.)<br>사업 소개 페이지 작성시에는 크롬을 활용하여 작성해주시기 바랍니다.<br>2021년 학생 창업유망팀 300 모의 투자 대</mark> <mark>재당 내용 삭제 또는 클라인드 서리 필요</mark>)<br>사업 소개페이지 작성 완료 후, 운영사무국을 통해 <mark>구성내용에 대한 검수가 진행될 예정</mark>입니다<br>검수를 통한 수정 혹은 정정요청이 있을 수 있습니다.)<br>사업 소개 페이지 작성시에는 크롬을 활용하여 작성해주시기 바랍니다.<br>2021년 학생 창업유망팀 300 모의 투자 대회 운영시 참가팀이 작성했던 사업소개 페이지를 보<br>페이지를 구성하는데 많은 도움이 될

#### 13. 기타

#### 작성과 저장이 끝나고 모의투자개설 페이지를 클릭 후 아래 사진과 같은 화면이 보인다고 놀라지 마세요 잠시 기다리시면, 등록했던 이미지, 영상, 게시글이 보입니다~!

#### 아이템 소개

아이템 소개자료 [소개자료 모습 보기]

<p>heonyoung14<iframe width="640" height="360" class="note-video-clip" src="//www.youtube.com/embed/kjbqqXtbW2M" frameborder="0"></iframe><img style="width: 100%;"

src="data:image/png;base64.jVBORw0KGgoAAAANSUhEUgAABQcAAAQhCAYAAACQvzmpAAAAAXNSR0IArs4c6QAAAARnQU1BAACxiwv8YQUAAAAJcEhZcwAAFiUAAB YIAUISJPAAAP+ISURBVHhe7L0HfBzHmafN++5uL+zt3e3d7p7Xvk6Ss7322ilt27lk27JIW9GKIBiEnEnknHNOMwMMcs45ZxAEGEAQBAkSJAEQIACCEQSYxfi/3rd6GhgAq0RR EknV+/s96p7a7prunpkG69FbVQsaQ4YMGTJkfAZx584dwdWrVzE8PCzo7+9HR0eH4Ok9i/D1I+89+GS/iIXP/RoLP/wzniG13ZiGP+NnvO9zL+O7JrZ/14a3/Ro/C39rvrZ7x1v44Yf K+/wk29T2+THXc55tv3t17c+EvvjqWWizmsntszHjeYx9fi/ih42Ttt0Fcz3Xsf1M8NI+Vx4k7vJ7Pctv8tPxGn4i6v5035dP+53+NHztG98SfPPpb09YV5lcZvxaXTdmuuMml822ffJrdd2Y 6Y6bXGZqu1puvD55f2NM7Tdd2eTtk8uM91fXiTG133Rlk7dPLiPeX103xtR+05XNtF1db2lpwdGiRwWnTp3CxYsXBdevXx/7N4MMGTJkvPhiQspBGTJkvJDxmcSDLQena9SbKJ9 JDo6Jh1kwHPtpBNIMAokZr3N2iaKex3QYHzfXc55tv7nUM+W8TNzzL1YOit9b00w8btZznev35v7l01zu1dw+39muexLz/mzU391MddvlHFR/v/M4bm73hJIJDpq4pqmMv0opB00fY /xaXVd4E5q2MzhzxqRtWrwxzbFqvSrGZab2/5pF8YQ6J+9n6lj1tfH2yWXG+6vrxpjaz1TZG9p94vzatG9N2cd4XX2trhtjar/pymbarq5LOShDhgwZ929IOShDhgwZMj6TuHXrluBzl4 NGif3ZmF4GPHxycPxaPw85OA9ZZBAeM1/7TCJInsJtAvM8z08tB6dhmnMd+xxMfbcERu93F+LoqZCDM/6ejbP9xs9hrpLPVN1z+e3N7Z4wD48cfGBQhd2ZNmhen7TtdS3aDJK w2GLSNIOo+7dp8Zqp7UZy0OR2E5qXz/L+ap3Flqa3zyQ+BcUwN+z7mqZNILVp3pxUxxeHiIMyZMiQcf/Gp5aD/Ai/Tf9h5ONchqwZMmSoleXq/Jm7dJqjY/difhLF9HmYPm62fWfFl DxmunZ123TXYXzv7xc5OPHeziKCpinXseu+7+Xq3Ji/5DK6bxOOMVU+3b03weRnBNUx/h1TmOl6535PpnuOzLZtlllOzpVxcTarfJuL0DMIB8fkoxGfqxvcBhPXJeWqDBkvZMiYT8 xZDvKjet8JIK4F8KoF7MsAq2LAsojqpWGdy3qb7xO/RzIGPuZlyJAh48sXX7qcnINQ+bzk4GTxYlyxYLiXIsZYoEysb/brN30epo+7V+c8fT3j1zHIfE3lus9UpHxqOTjxuFnPda6Zp9Oe z8yMvf8cuBffyXl/NmPXbyyFDUz53c3yvZ7mXk7Y1+Q+U9977t/56Z4js22biJSDc+VzklPGzKcuA5+VHFRFoPFxUq7KkCFDhoz5xJzk4JnLqHftHbyTDLyXDrybCryTYoDKpkDlvA/ vy6996pQ6ZMiQIUPGIyceDjk4HUYN+Ineb/qG/dTzuHdycLzuqec1+/XfWzlo6l6qwmXqtin1zCjkxo9Xz+nuRcpM52lgxnNhpru3at0Tj5vruY7tZ4JP812Zqd7JfPrv5F18NvdSDjLqMb MKufHvggnrlnLwPkaVa6a6FX/DEsVi2wxyzpixusa76prcfhdvcFbmJQdNX5eUgzJkyJAhYz4xgxw8cwnYnA+8kwq8FcfcmSeKKNvcf0fUJUOGDBkyvhzxpZODRkvWBgpMMIXxvv dGDhqfuwmp8nnKQRP3xpifZE+9z1PrGd9nyvmakHV3JVJmPE+iz/oLkoOfFXN5/3vznVSY//UafT8mHGOqfC6/63vD3O+J6c999m0TGbtvRtyLz2MumBI89z/ismwq04q+E4xl4xm LxjFhaMQXnDk4fp4Tr03KQRkyZMiQMZ+YUQ7eug24V9zB2ynAGzF38EbsXULHch0elUqdMmTlkCHj4Y+HQw5ObribKJ+DHJwrn1bEqMcLPsX1T6jHBMbHzXTOY/VMkkGmyu

### 13. 영상제작이 처음인가요?

영상제작이 처음이라 어떻게 할지 모를 때!

영상 제작이 처음인 분들을 위해서 간단히 제작 가능한 무료 프로그램 및 APP을 추천해드립니다! 자세한 사용 방법은 유튜브에서 검색해주세요~

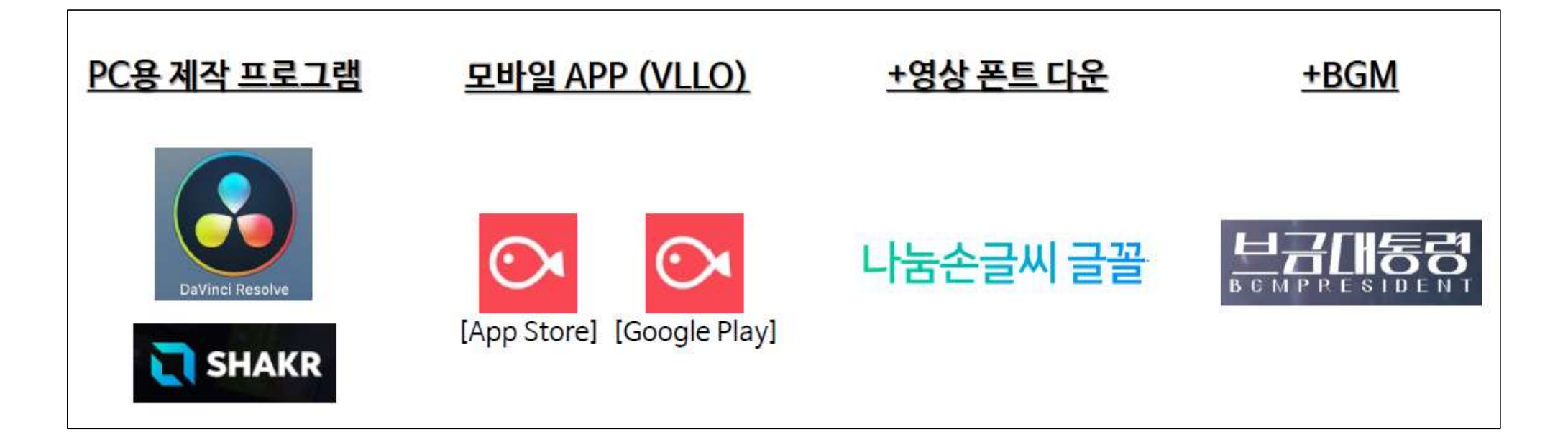

# 14. 모의투자 대회 시작 후 검색방법

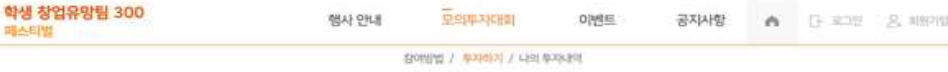

#### "현재 100개의 펀딩이 진행중 입니다."

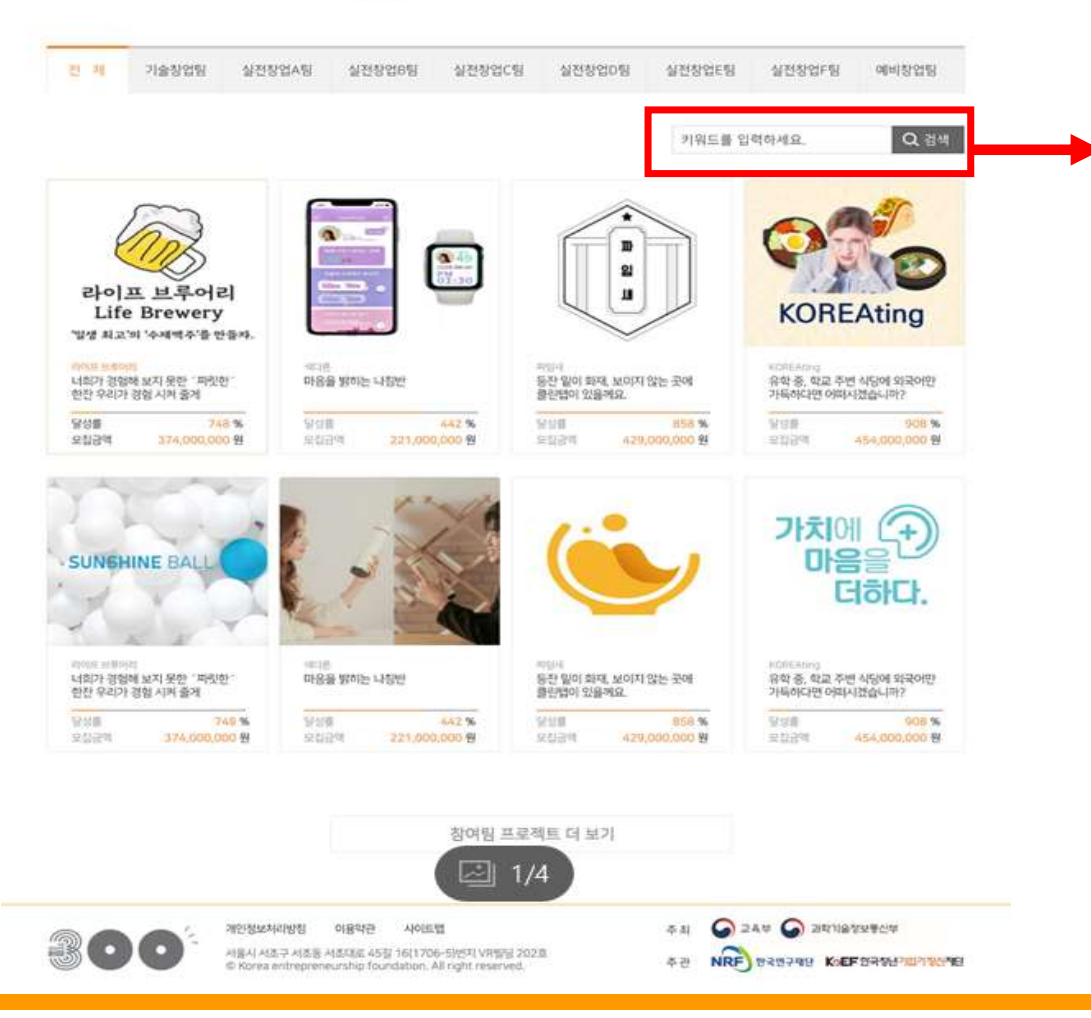

# 팀명, 아이템명(한줄소개), 대표자명 만 검색가능

#### 사업아이템 소개글의 내용은 검색되지 않습니다.

 $\bullet\bullet\bullet$ 

# 모의 투자 대회

# 기타 안내사항

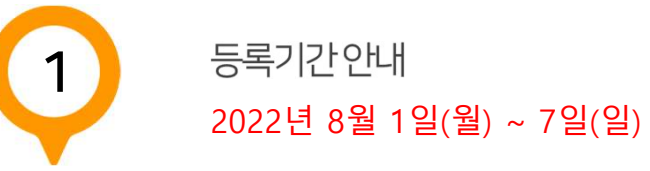

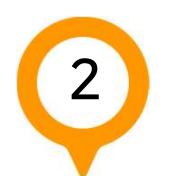

문의처 안내

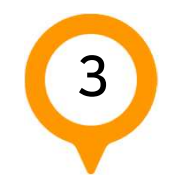

밋업 안내

# 1. 작성기간: 2022년 8월 1일(월) ~ 7일(일) (대표자 ID로만 작성 가능)

2. 주관기관 검수기간: 2022년 8월 8일(월) ~ 8월 12일(금) (점검내용: 학교명, 지역명, 권역명, 비속어 등)

3. 검수에 따른 수정기간: 2022년 8월 13일(토) ~ 15일(월) (작성기간 내 등록하지 않은 팀은 제외됨)

※ 주관기관의 검수여부와 상관없이 학교명, 지역명, 권역명 등이 발견될 시 유치한 모의투자금 모두 불인정 처리

2<mark>)처</mark><br>-개 페이지 작성 및 등록 관련 문의는 카카오 채널<br>#탁드립니다.<br>때는 꼭 학교명과 팀명을 먼저 알려주세요!!!<br><sub>장업유망팀 300 카카오 채널<br>(채널 접속링크) <u>https://pf.kakao.com/ xiAy</u>Nd</sub> 의<mark>처</mark><br>소개 페이지 작성 및 등록 관련 문의는 카카오 채널<br>부탁드립니다.<br>'때는 꼭 학교명과 팀명을 먼저 알려주세요!!!<br>창업유망팀 300 카카오 채널<br>- (채널 접속링크) <u>https://pf.kakao.com/ xiAyNd</u><br>- <sub>카카으토 채널 ᄎ႗</sub>

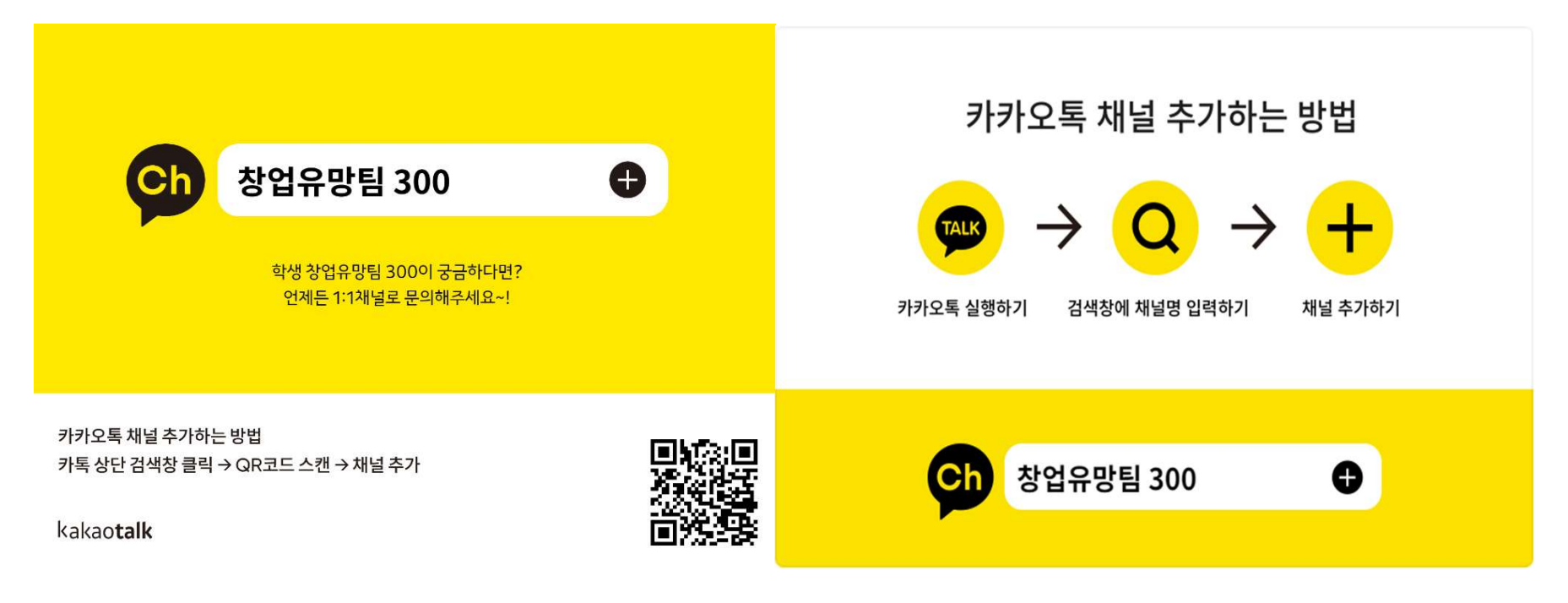

# 17. 밋업 안내

# 모의 투자 대회 관련 영상 시청 안내

2022 학생 창업유망팀 300 온라인 밋업 4회차 시청 바랍니다. (재단 채널 구독 좋아요 필수 ☺)

와디즈 최동철 부사장님이 알려주시는 모의 투자 대회 관련 꿀팁 받아가세요 ☺

링크: https://youtu.be/ExQtK9S\_nuk

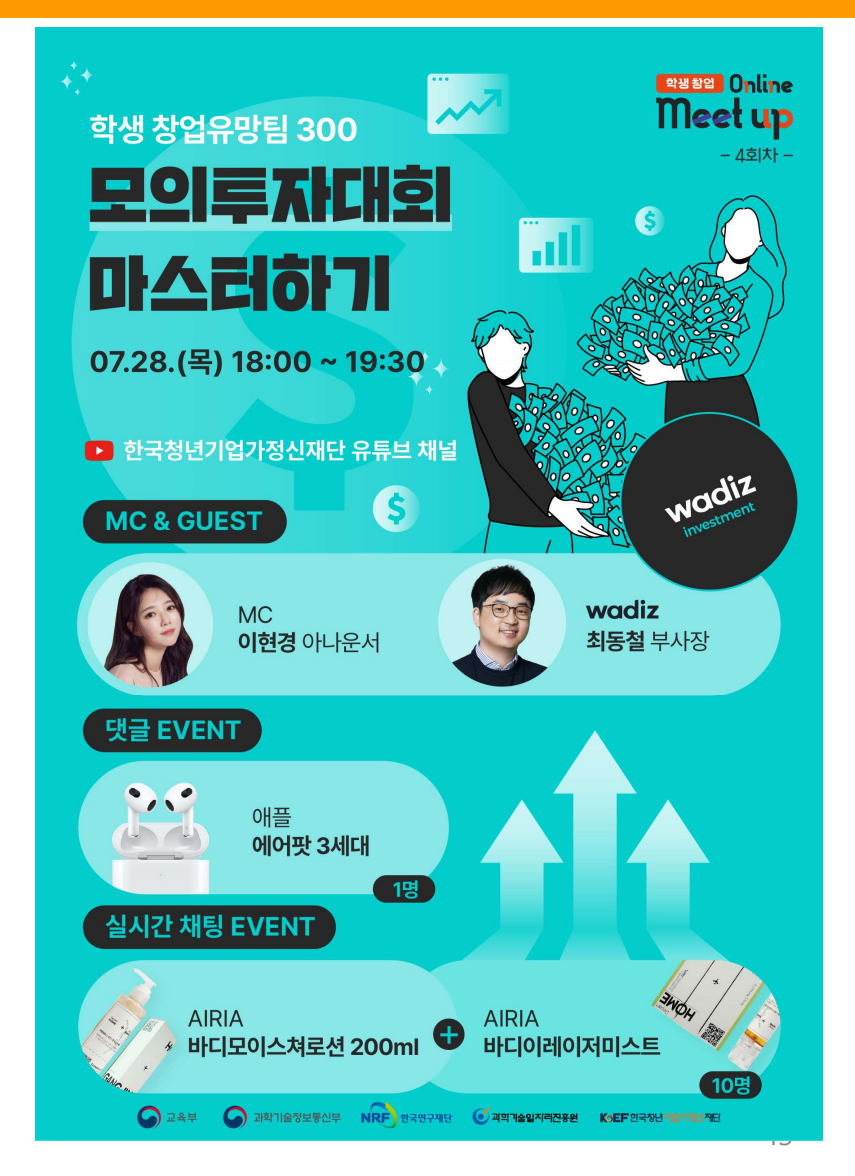

 $\bullet\bullet\bullet$ 

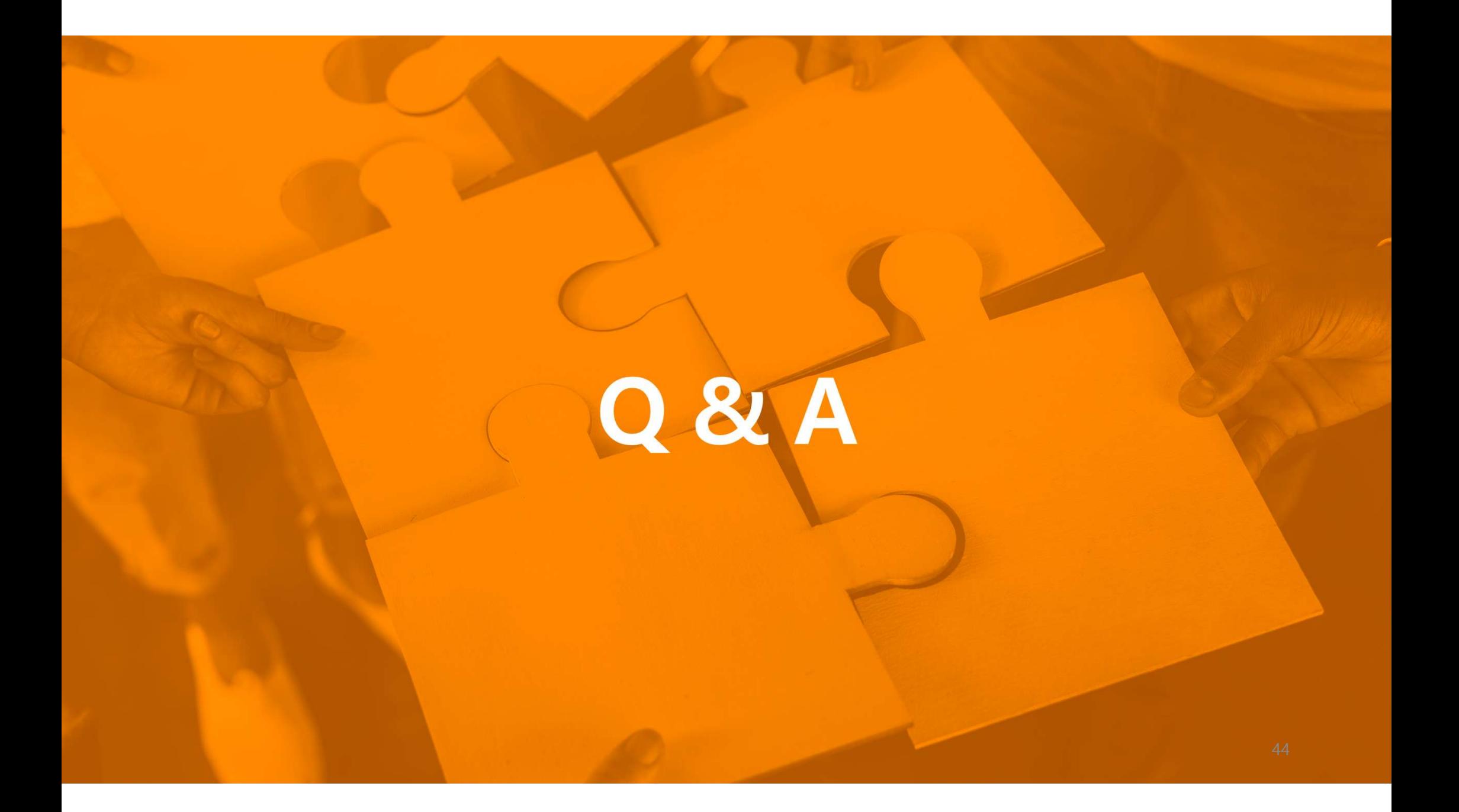